## INTERFAZ DE DISEÑO DE PAVIMENTO FLEXIBLE SEGÚN LAS METODOLOGÍAS AASHTO-93 E INVIAS PARA MEDIOS Y ALTOS VOLUMENES DE TRANSITO

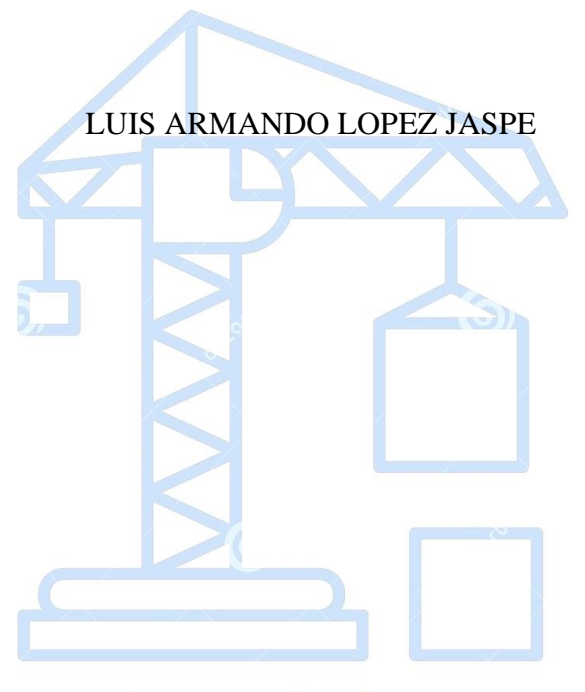

Ing. Luis Armando López Jaspe

## PROGRAMA DE INGENIERÍA CIVIL

## FACULTAD DE INGENIERÍAS Y ARQUITECTURA

UNIVERSIDAD DE PAMPLONA

2020

## INTERFAZ DE DISEÑO DE PAVIMENTO FLEXIBLE SEGÚN LAS METODLOGÍAS AASHTO-93 E INVIAS PARA MEDIOS Y ALTOS VOLUMENES DE TRANSITO

## LUIS ARMANDO LOPEZ JASPE

### **Trabajo de grado presentado como requisito para optar al título de**

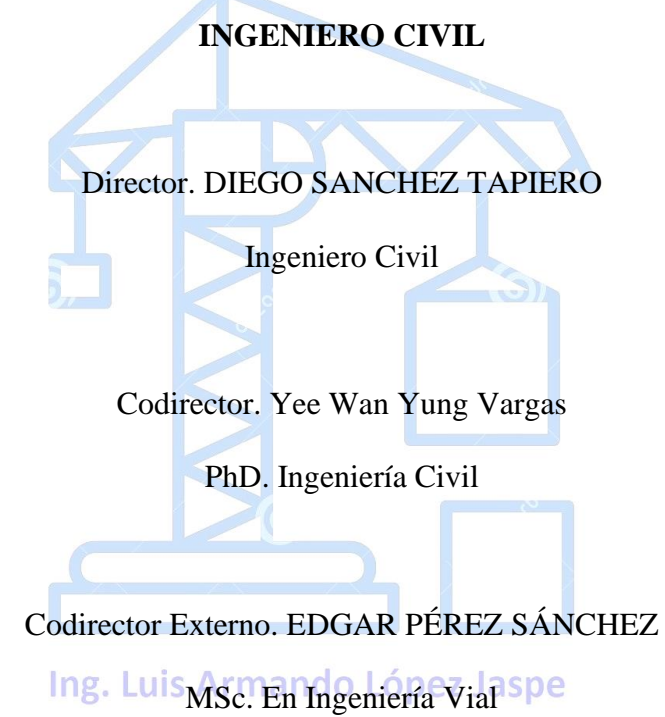

PROGRAMA DE INGENIERÍA CIVIL FACULTAD DE INGENIERÍAS Y ARQUITECTURAS UNIVERSIDAD DE PAMPLONA PAMPLONA, JUNIO 10 DE 2020

NOTA DE ACEPTACIÓN \_\_\_\_\_\_\_\_\_\_\_\_\_\_\_\_\_\_\_\_\_\_\_\_\_\_\_\_\_\_\_\_\_\_\_\_\_\_ \_\_\_\_\_\_\_\_\_\_\_\_\_\_\_\_\_\_\_\_\_\_\_\_\_\_\_\_\_\_\_\_\_\_\_\_\_\_ \_\_\_\_\_\_\_\_\_\_\_\_\_\_\_\_\_\_\_\_\_\_\_\_\_\_\_\_\_\_\_\_\_\_\_\_\_\_ \_\_\_\_\_\_\_\_\_\_\_\_\_\_\_\_\_\_\_\_\_\_\_\_\_\_\_\_\_\_\_\_\_\_\_\_ Firma del presidente del Jurado  $\frac{1}{2}$  ,  $\frac{1}{2}$  ,  $\frac{1$  Firma del jurado Ing. Luis Armando López Jaspe

Firma del jurado

\_\_\_\_\_\_\_\_\_\_\_\_\_\_\_\_\_\_\_\_\_\_\_\_\_\_\_\_\_\_\_\_\_\_\_\_

Pamplona, Junio 18 de 2020

#### **DEDICATORIA**

#### **A Dios**

Por haberme permitido culminar esta meta, por regalarme la salud, sabiduría, paciencia y fuerza de inspiración necesaria para superar todos los obstáculos en esta travesía e impulsarme a buscar y lograr mis sueños.

#### **A mi padre**

Por ser mi ejemplo a seguir, por creer en mí. Por ser ese apoyo incondicional que me da fuerzas al levantarme cada mañana, todas esas mañanas donde apunto la mirada al cielo y una vez más digo gracias padre.

#### **A mi madre**

Por ser aquella mujer maravillosa y encantadora, contigo aprendí a ser persona, me enseñaste que todos los sueños se cumplen, aquí lo estoy haciendo, gracias madre.

#### **A mi pareja**

## Ing. Luis Armando López Jaspe

Por ser mí guía y estar conmigo en los buenos y malos momentos, por apoyarme y no dejarme decaer, por darme ánimos y poder contar con su ayuda cada vez que la necesito.

#### **AGRADECIMIENTOS**

A Dios, porque gracias a él pude guiar mi vida cada día y culminar este proyecto; a mis padres, por su amor, y apoyo incondicional. Al Ing. Diego Sánchez, director del proyecto de grado, al Ing. Edgar Pérez, por la paciencia y colaboración que me brindaron en la realización de este trabajo; A la Universidad de Pamplona y en especial a los docentes de la Facultad de Ingenierías por permitirnos ser parte de una generación de triunfadores y personas productivas para el país. Además, agradezco a la empresa Ingeus Ltda, por darme la oportunidad de trabajar con ellos y sentir la experiencia de ejercer esta linda profesión.

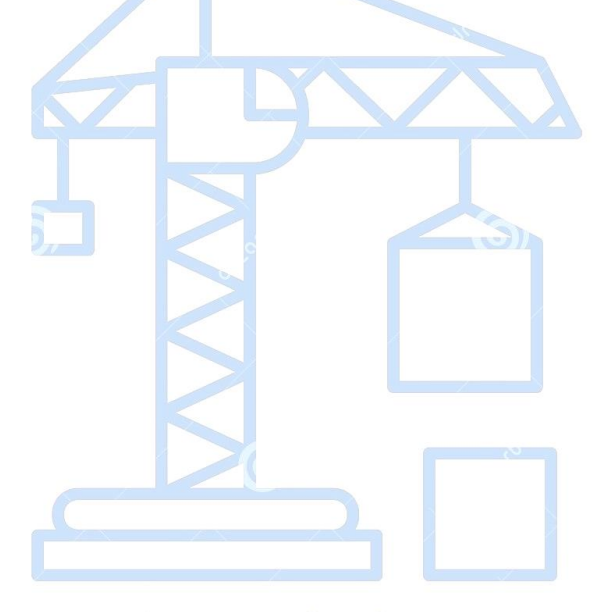

Ing. Luis Armando López Jaspe

## **CONTENIDO**

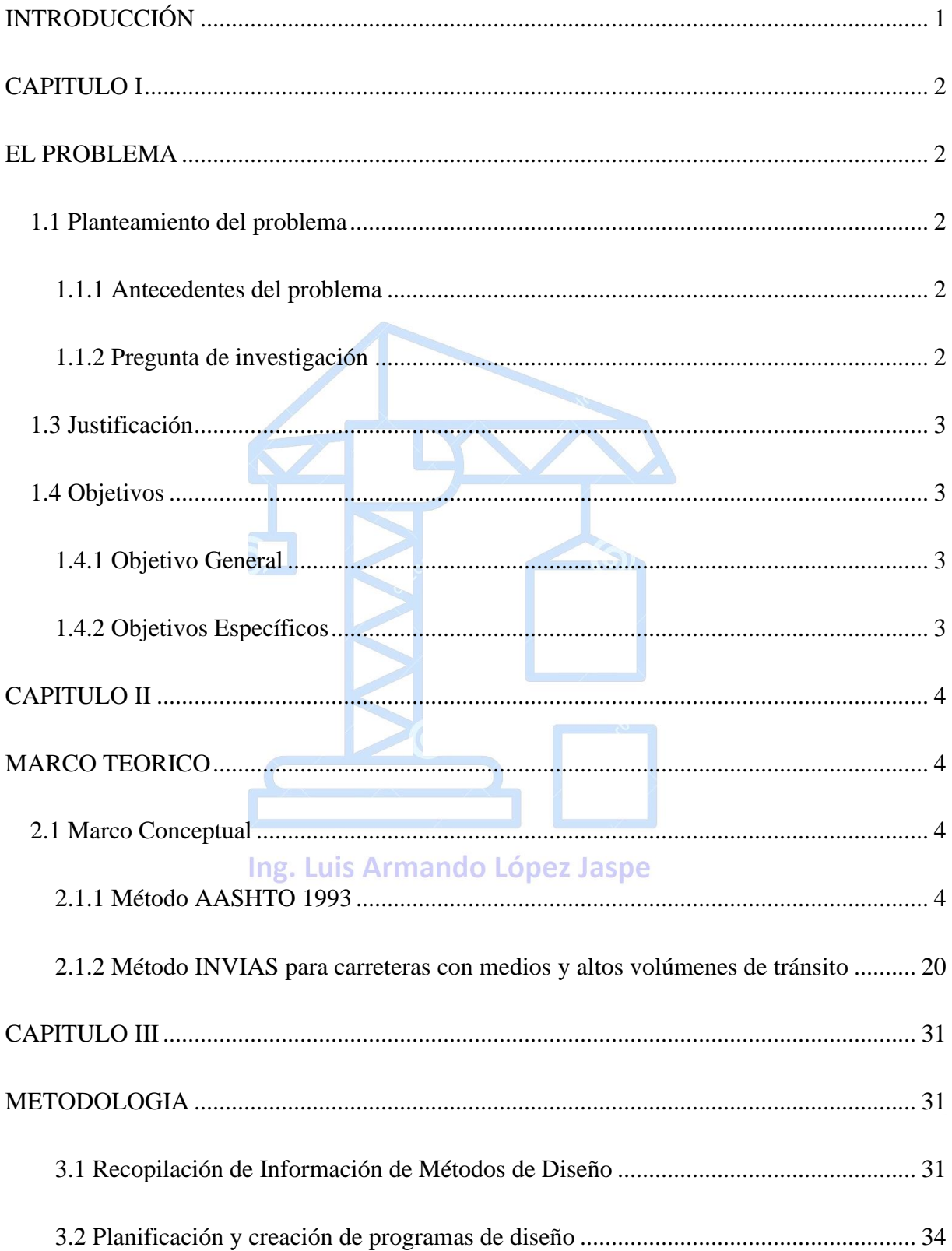

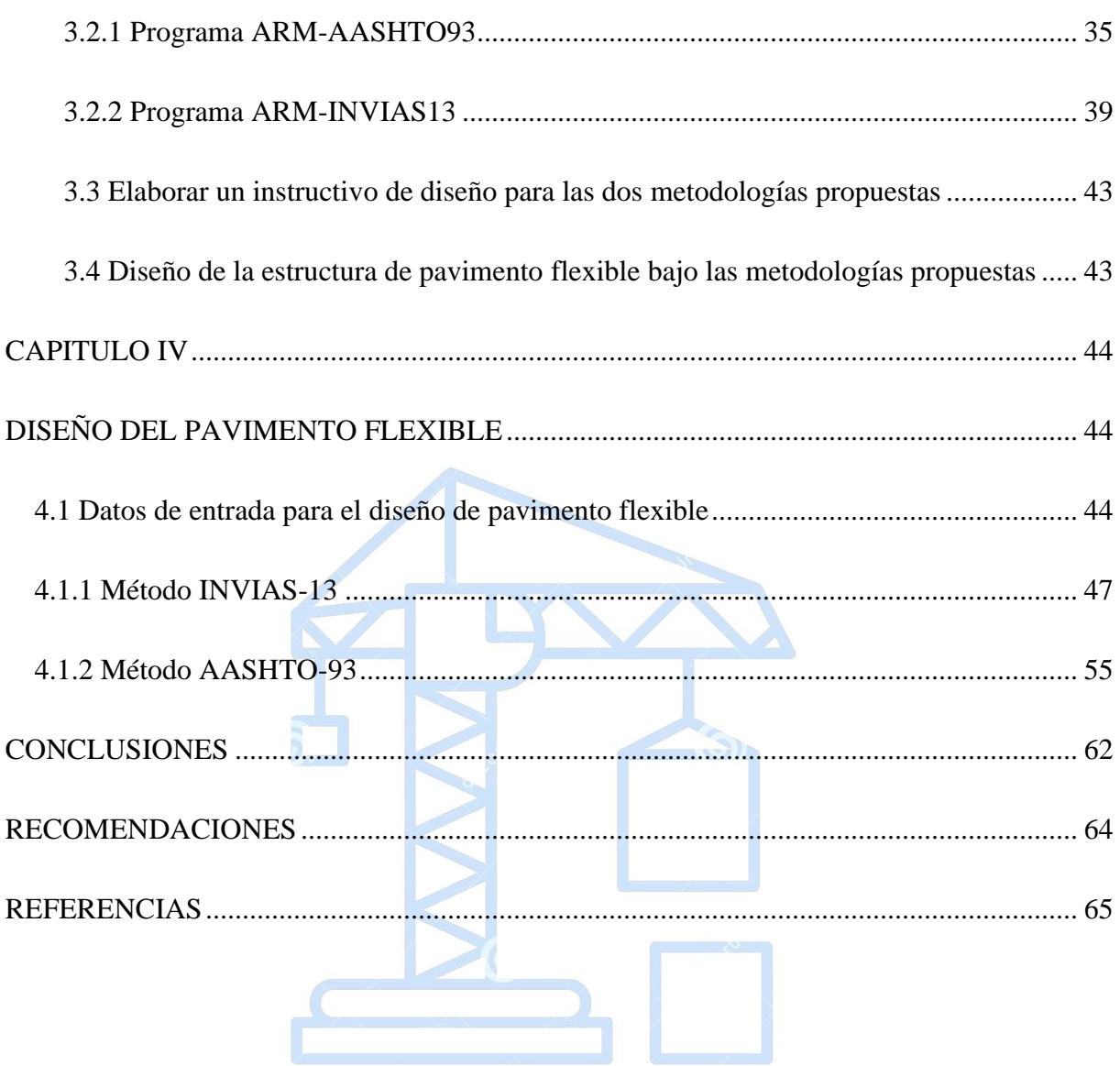

Ing. Luis Armando López Jaspe

## **LISTA DE TABLAS**

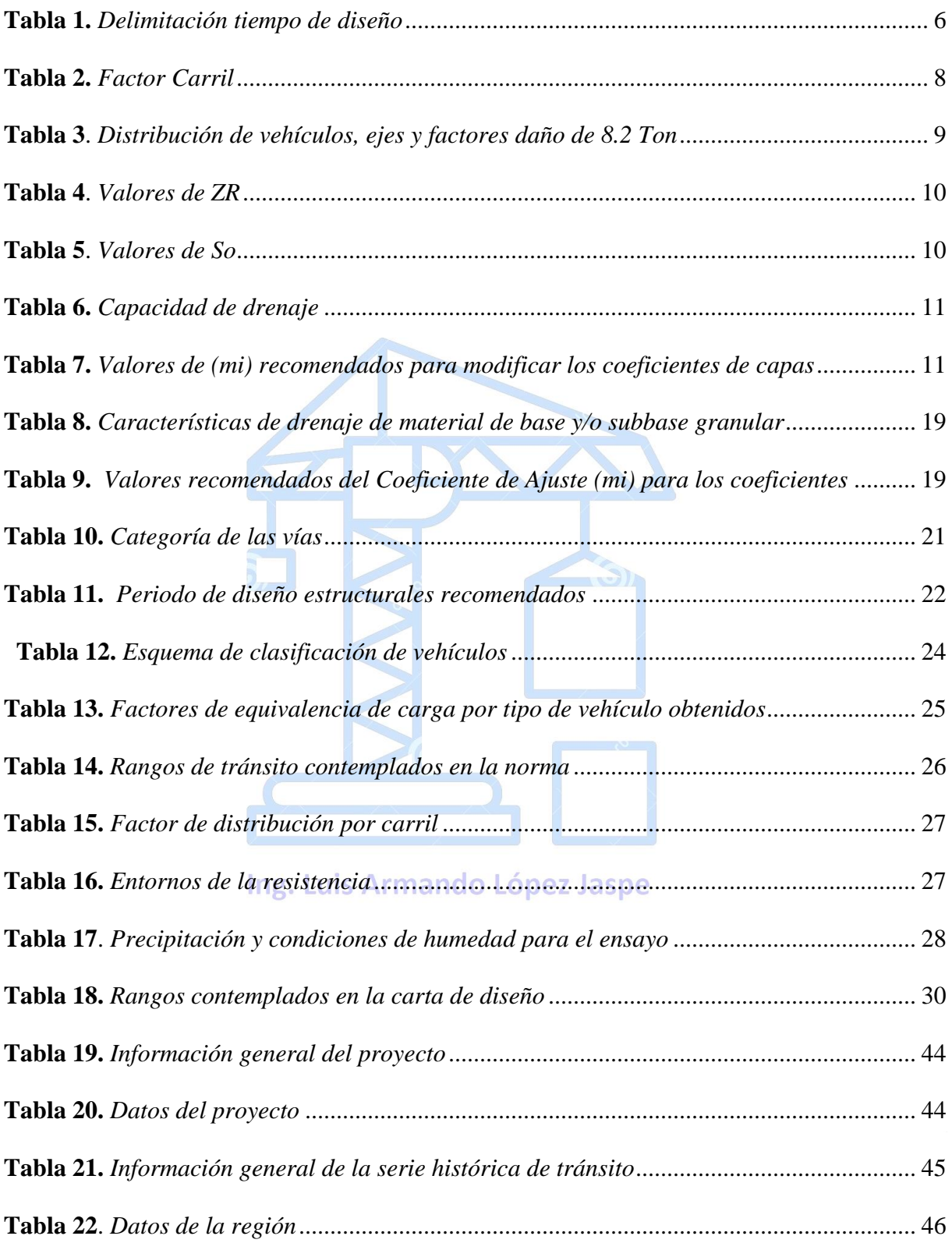

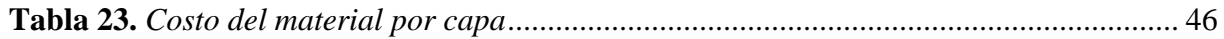

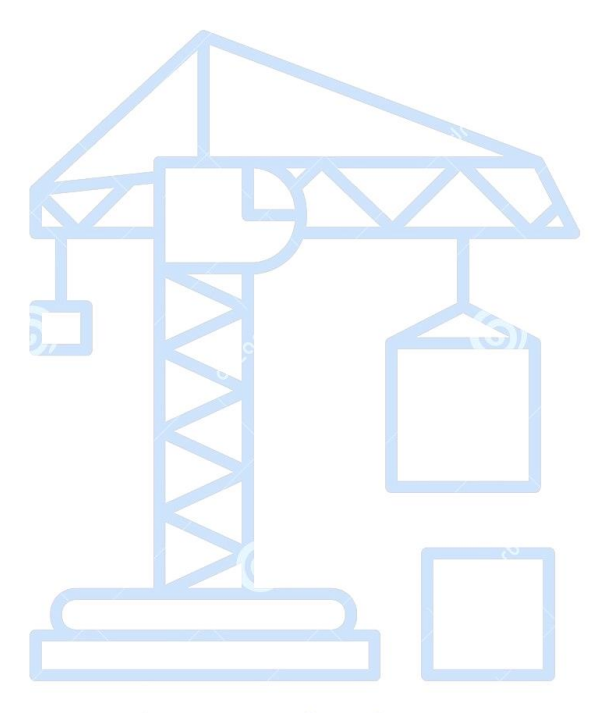

Ing. Luis Armando López Jaspe

## **LISTA DE FIGURAS**

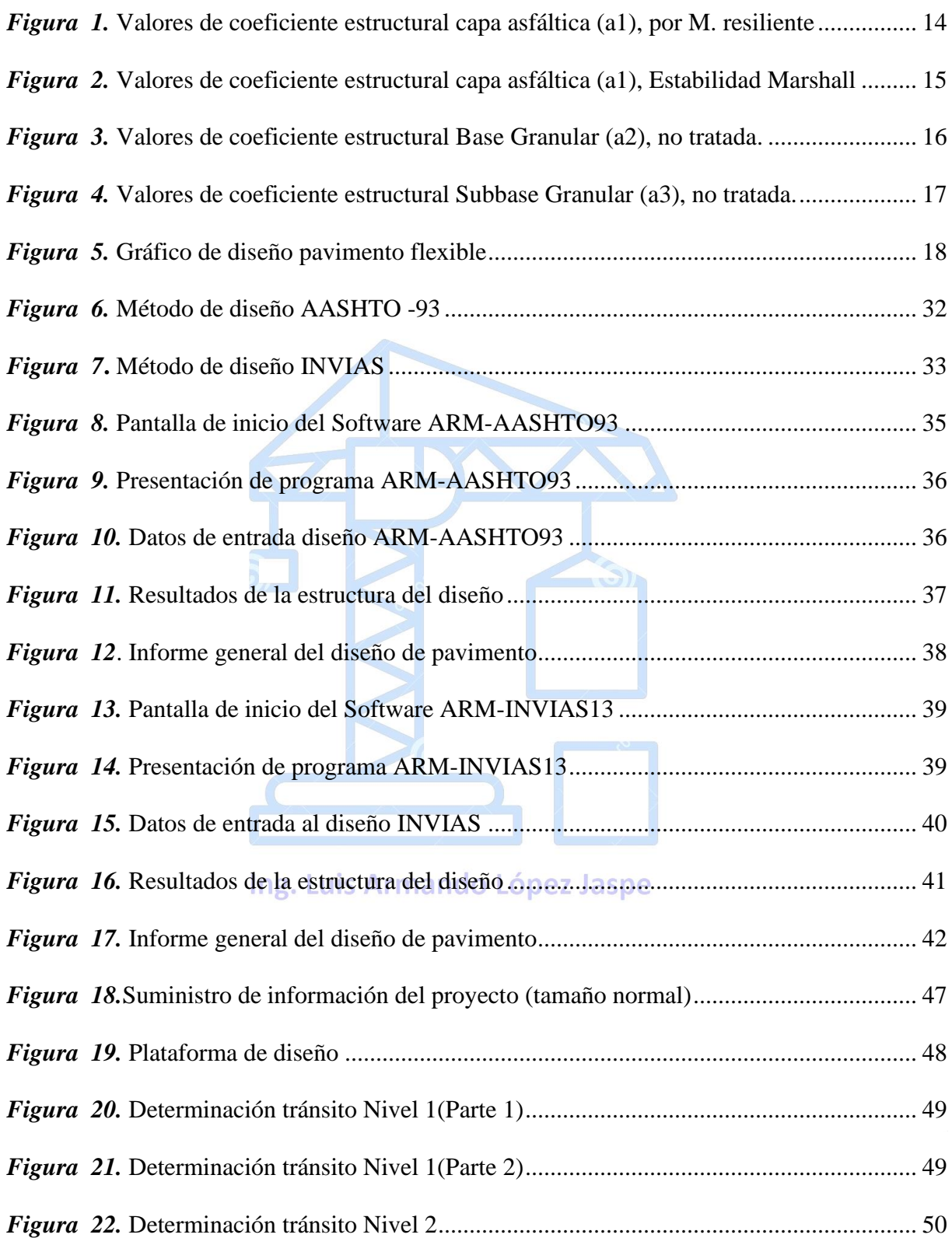

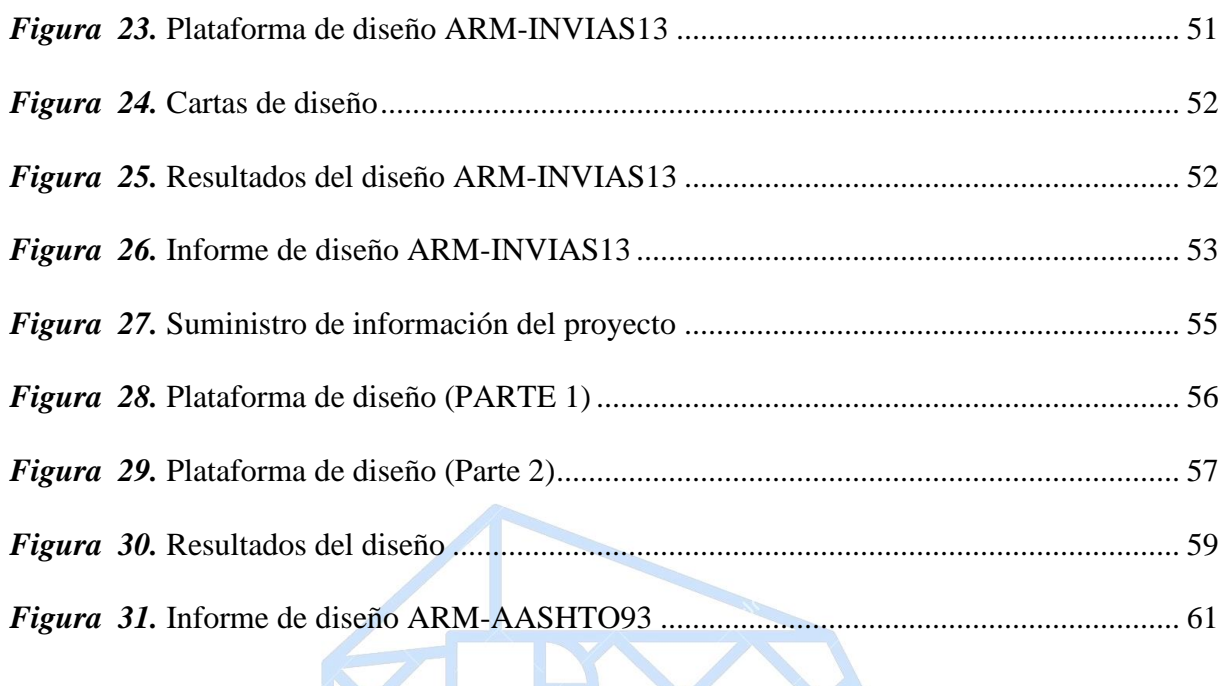

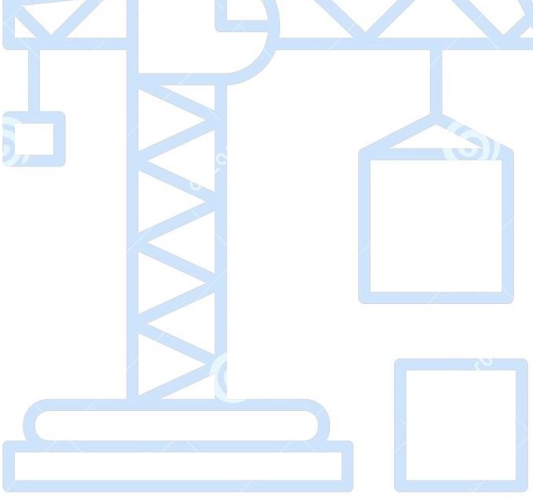

Ing. Luis Armando López Jaspe

#### **RESUMEN**

Colombia ha apuntado desde hace años atrás a mejorar sus redes viales, siendo estas, las venas que ofrecen crecimiento a un país en vía de desarrollo. Debido a esto la infraestructura vial ha tomado prioridad a la hora de realizar inversiones dentro del país. Aprovechando de cierta manera la comodidad actual de contratación estatal, se pueden establecer diversas brechas en negociaciones en pro de buscar la mejor oferta, que pueda dar solución a las demandas de obras civiles viales, garantizando que las inversiones sean viables en el marco de desarrollo de la infraestructura de Colombia.

Una característica fundamental dentro de las inversiones es la complejidad con la que se diseña una vía, lo anterior se debe a que detrás de un proyecto vial se encuentra una compleja rama de ciencias, que juntas permiten dar solución al diseño del pavimento propuesto.

El objetivo de este estudio es la creación de dos programas de diseño de pavimento flexible. Con el fin de responder la siguiente pregunta de investigación: ¿Por medio de que metodología propuesta de diseño, se garantiza la solución idónea de un pavimento flexible en relación a costos de material?, en este contexto, la pregunta de investigación se responde con la comparación y elaboración de un instructivo con base a los programas de diseño de pavimento flexible, teniendo en cuenta las metodologías AASHTO 93 e INVIAS para medios y altos volúmenes de tránsito.

Teniendo esto en cuenta, se recomienda que los diseños ejecutados con los programas de diseño propuestos anteriormente, sean efectuados con análisis ingenieril. Debido a que se puede presentar casos en el que los resultados puedan ser modificados para obtener mejores condiciones que optimicen la construcción del pavimento proyectado.

#### **ABSTRACT**

Colombia has been aiming for years to improve its road networks, these being the veins that offer growth to a developing country. Due to this, road infrastructure has become a priority when making investments within the country. Taking advantage in a certain way of the current comfort of state contracting, various gaps can be established in negotiations in order to find the best offer, which can solve the demands of civil road works, guaranteeing that the investments are viable within the framework of development of Colombia's infrastructure.

A fundamental characteristic within the investments is the complexity with which a road is designed. This is due to the fact that behind a road project is a complex branch of science, which together make it possible to solve the proposed pavement design.

The objective of this study is to create two flexible pavement design programs. In order to answer the following research question: Through which proposed design methodology, the ideal solution for a flexible pavement in relation to material costs is guaranteed? In this context, the research question is answered with the Comparison and preparation of instructions based on flexible pavement design programs, taking into account AASHTO 93 and INVIAS methodologies for medium and high traffic volumes.<br>Ing. Luis Armando López Jaspe

With this in mind, it is recommended that the designs executed with the previously proposed design programs be carried out with engineering analysis. Because there may be cases in which the results can be modified to obtain better conditions that optimize the construction of the projected pavement.

#### **INTRODUCCIÓN**

<span id="page-13-0"></span>El presente trabajo está dirigido a los interesados en metodologías de diseño de pavimentos flexibles. Para este caso se basa en los manuales de la AASHTO–93 e INVIAS para medios y altos volúmenes de tránsito. Y tiene por objeto la creación de una herramienta que unifique y facilite la aplicación adecuada de los métodos propuestos. Recogiendo los principios, patrones y procedimientos que deben tomarse en cuenta como guía de aplicación de los diseños de pavimentos que vayan a realizarse en diversas regiones de Colombia.

 En la actualidad, el diseño de diseño de pavimentos flexibles, debe apoyarse en la facilidad del acceso a la tecnología moderna, debido a esto, el trabajo se ha soportado en memorias de cálculo programadas en el software Microsoft Excel V16, de tal forma que permite dar al usuario una herramienta dinámica, la cual muestra el procedimiento del cálculo de los espesores de pavimento de una manera sencilla y detallada mediante las metodologías mencionadas.

Por lo tanto, el contenido del trabajo se compone de cuatro capítulos, el primer capítulo se basa en el planteamiento del problema relacionado con la temática del diseño de pavimentos flexibles. El segundo capítulo, contiene de manera general la literatura más relevante que propone cada uno de los métodos. El tercer capítulo, presenta la metodología planteada para el desarrollo del cálculo de espesores de pavimento flexible, expresado en diagramas de flujo que ilustran el procedimiento propuesto por cada metodología. El cuarto y último capítulo, consta de la descripción del proceso mediante un ejemplo ilustrativo del manejo de los programas con base a un diseño de pavimento flexible. Siendo el propósito de la investigación, elaborar una interfaz de diseño de pavimento flexible, haciendo énfasis en la correcta utilización de las metodologías, sometiéndolas a un análisis comparativo costo – beneficio aplicado a los resultados obtenidos.

#### **CAPITULO I**

#### <span id="page-14-1"></span>**EL PROBLEMA**

<span id="page-14-0"></span>Este trabajo está orientado a la comunidad de ingeniería civil y demás entes que intervienen en procesos de diseño de pavimentos flexibles, impulsando así el uso idóneo de las metodologías propuestas.

#### <span id="page-14-2"></span>**1.1 Planteamiento del problema**

#### <span id="page-14-3"></span>**1.1.1 Antecedentes del problema**

El desarrollo de la infraestructura vial, actualmente es la base fundamental del crecimiento en Colombia. De manera que verificar su control y ejecución se ha convertido en la línea base de cualquier plan de desarrollo, esto enfocándolo hacia un objetivo dirigido al progreso socioeconómico del país. Sin embargo, se convierte en un obstáculo que la mayoría de carreteras existentes de la red vial colombiana no se encuentran en condiciones favorables para brindar una buena transitabilidad. Es por ello que "Colombia sigue rezagada en desarrollo de infraestructura vial con respecto a los demás países de la región. Sin embargo, programas como el de las vías 4G le darán un buen empujón en ese camino" (Chacón, 2019).

Por lo anterior, el presente trabajo permitirá tener participación dentro del ámbito del sector de la infraestructura vial, sirviendo como una guía de diseño de pavimento flexible. Teniendo en cuenta las metodologías de diseño AASHTO-93 e INVIAS -13.

#### <span id="page-14-4"></span>**1.1.2 Pregunta de investigación**

¿Por medio de que metodología propuesta de diseño, se garantiza la solución idónea de un pavimento flexible en relación a costos de material?

#### <span id="page-15-0"></span>**1.3 Justificación**

La red nacional de carreteras de Colombia es regularmente aceptable, es decir, no ofrece los mejores desempeños de tránsito para las cuales fueron diseñadas. Esto debido, a factores que influyen dentro del diseño del pavimento como mala ejecución en diseños, materiales de baja calidad e insuficientes para la construcción del proyecto, etc. En razón de lo antes expuesto, se tiene la necesidad de implementar estrategias en pro de organizar y programar información sobre el diseño de pavimento flexible. Dando a conocer la calidad de un instructivo que sea capaz de exponer una guía de diseño de manera dinámica y sencilla de operar. Debido a la importancia que presenta la construcción de vías que cumplan con estándares de calidad y servicio dentro de un país en desarrollo, este proyecto busca incorporar una fuente de estudio sobre el diseño de pavimento flexible con base en las metodologías propuestas.

#### <span id="page-15-1"></span>**1.4 Objetivos**

#### <span id="page-15-2"></span>**1.4.1 Objetivo General**

Desarrollar una interfaz de diseño de pavimento flexible por medio de los métodos AASHTO-93 e INVIAS para medios y altos volúmenes de tránsito.

#### <span id="page-15-3"></span>**1.4.2 Objetivos Específicos**

- Planificar el tratamiento de la información existente de las metodologías propuestas.
- Crear una interfaz de diseño para cada uno de los métodos a evaluar.
- Diseñar la estructura de pavimento flexible tomando en cuenta las interfaces basadas en los métodos AASHTO - 93 e INVIAS para medios y altos volúmenes de tránsito.
- Elaborar un instructivo que garantice el buen uso de las metodologías propuestas, optimizando el proceso de diseño de pavimento flexible.

#### **CAPITULO II**

#### **MARCO TEORICO**

#### <span id="page-16-2"></span><span id="page-16-1"></span><span id="page-16-0"></span>**2.1 Marco Conceptual**

Para el diseño y dimensionamiento de los pavimentos flexibles existen varios métodos que las entidades gubernamentales ofrecen como herramienta a los interesados, para el desarrollo del cálculo de espesores que conforman la estructura del pavimento. Para el presente proyecto los métodos desarrollados son la AASHTO 1993 (American Association of State Highway and Transportation Official) y el Instituto Nacional de Vías INVIAS, para medios y altos volúmenes de tránsito.

#### <span id="page-16-3"></span>**2.1.1 Método AASHTO 1993**

Método empírico de diseño de pavimento flexible, desarrollado en Estados Unidos a mediados de los años 60, conocido por ser unos de los métodos pioneros en la construcción de pavimentos flexibles a razón de prueba y error, observando sus resultados y modificando criterios según sus ensayos. Por su amplia aceptación para los diseños durante el tiempo se ha venido mejorando llegando desde su origen como AASHO a su actual versión de AASHTO 93.

El método AASHTO-93, se basa en los resultados de la AASHO ROAD TEST, experimento realizado para determinar la contribución al deterioro del pavimento generado por un tráfico en específico. (U.S DEPARTMENT OF TRANSPORTATION, 2017).

Por lo tanto, es un método en el cual una de las variables importantes es la caracterización del tránsito a servir e igualmente dicha metodología proporciona la identificación de un parámetro denominado Número Estructural (SN), el cual hace referencia a la resistencia de cada capa del pavimento que esta tenga una capa base, teniendo en cuenta las condiciones del proyecto, como la capacidad de soporte de la capa en estudio, el tránsito, la condición de servicio, entre otras.

La AASHTO-93, proporciona la siguiente ecuación 1 para determinar el número estructural (SN):

$$
log W_{18} = Zr * So + 9.36Log(SN + 1) - 0.20 + \frac{Log(\frac{\Delta PSI}{4.2 - 1.5})}{0.40 + (\frac{1094}{(SN + 1)^{5.19}})} + 2.32LogMr - 8.07
$$
 (1)

Donde:

- $W18 = N$ úmero de aplicaciones de cargas equivalentes (82 kN) acumuladas.
- $SN = N$ úmero estructural
- $\triangle$   $\triangle$ PSI = Serviciabilidad esperada de la vía al finalizar el periodo de diseño
- $\blacksquare$  Mr = Módulo resiliente de la capa en estudio (libras/pg2)
- So = Desviación estándar total de la distribución normal, (0.44-0.49). Recomendando un valor de  $(0.45)$ .
- $ZR = Factor$  asociado con la distribución normal de datos

Luego de obtener el número estructural por capa (SNi), se inicia a determinar el conjunto de espesores (Di), que conforma la estructura del pavimento. Teniendo en cuenta, la condición de que dichos espesores deben tener un número estructural acumulado mayor o igual, al número estructural calculado por medio del módulo resiliente de la subrasante (Transportation, 1993). A continuación, se muestra la ecuación 2, que trabaja en función de los aportes estructurales definido por la relación del número estructural y el espesor de las capas subbase, base y carpeta

asfáltica.

$$
(a1 * D1) + (a2 * D2 * m3) + (a3 * D3 * m3) \ge SN
$$
 (2)

#### Donde:

- a1, a2, a3: Coeficientes estructurales de la capa asfáltica, base granular y subbase granular
- D1, D2, D3: Espesores de la capa asfáltica, base granular y subbase granular (plg)
- m2, m3: Coeficientes de drenaje para base granular y subbase granular

#### ❖ **Variables de diseño.**

▪ Delimitación del tiempo: Representa los limites propuestos para el diseño del pavimento, donde se manifiesta en forma tiempos la construcción y servicio del pavimento. Según (Fonseca, 2002), correspondiendo a dos datos entrada con la condición (período de diseño = período de análisis).

<span id="page-18-0"></span>**Tabla 1.** *Delimitación tiempo de diseño*

 $\mathcal{L}(\mathcal{E})$  and  $\mathcal{E}(\mathcal{E})$ 

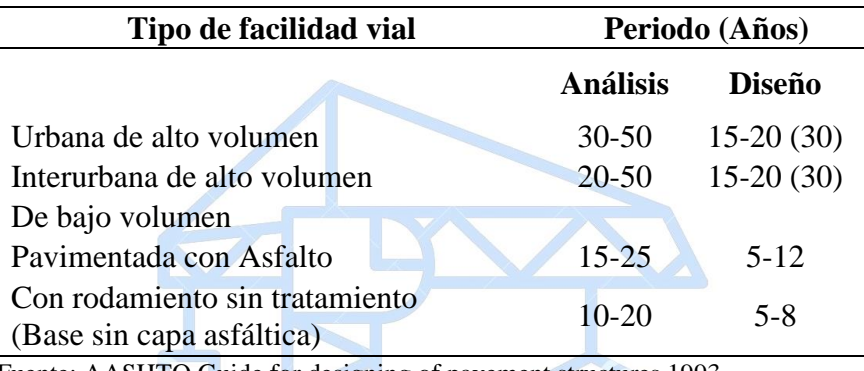

Fuente: AASHTO Guide for designing of pavement structures 1993.

▪ **El tránsito:** Representa la distribución de los vehículos que transitan o transitarán sobre la vía, estableciendo de esta manera la caracterización de dichos vehículos por medio del número de ejes equivalentes de 8.2 Ton (N), que circulan en el carril y el periodo de diseño. Las siguientes ecuaciones determinan el tránsito con base en dos situaciones, ecuación 1, cuando existe una serie histórica de evolución del TPD y la ecuación 2, cuando se cuenta con dicha serie.

$$
N = TPD * \frac{K1}{100} * \frac{K2}{100} * Fd * 365 * \frac{(1+r)^n - 1}{\ln(1+r)} * FC
$$
 (3)

$$
TPDS * \frac{(1+r)^n - 1}{\ln(1+r)} = \sum_{a \cap b \text{ initial}}^{a \cap b \text{ final}} TPD
$$
 (4)

Donde:

**TPD:** Tránsito promedio diario, siendo este el número de vehículos, como Autos, Buses y Camiones, que circulan por una vía en un día. Dicha variable se calcula a partir de la sumatoria de (Autos(A)+Buses(b)+Camiones(C)) que circulan por la vía entre el número de días contados. Su nomenclatura varia con respecto al tiempo de conteo, es decir, si es un día, semana, mes y año, será TPD, TPDS, TPDM Y TPDA.

**K1:** Porcentaje de vehículos pesados o comerciales (Buses y Camiones) o sobre el cálculo (B+C). Establecidos con operación de un factor daño para cada vehículo representados en la Tabla 3.

**K2:** Factor Carril, dicho factor trabaja principalmente con el porcentaje de vehículos que transitan el carril de diseño, donde se manifiestan las cargas más agresivas en el pavimento. Su conformación se presenta en la Tablas 2.

**r:** Rata de crecimiento anual de tránsito

**Fd:** Factor direccional por carril

**n:** Período de diseño proyectado, que va desde el pavimento entra en servicio (pi) hasta su índice de servicio final (pt).

**FC:** Parámetro que hace la conversión del número de vehículos del proyecto a un número de ejes equivalentes, representan un factor de equivalencia que induce el daño ocasionado por las cargas, generadas por el tránsito al contacto con la superficie del pavimento. Para su determinación se requiere multiplicar el porcentaje o número de vehículos por el factor de equivalencia correspondiente a cada clasificación de vehículo y se divide sobre la totalidad de vehículos que circulan por la vía. La clasificación de vehículos por tipo y carga se representan en la Tabla 3.

| $N°$ de Carriles en Cada                                        | Porcentaje de ejes simples equivalentes de 18 |  |
|-----------------------------------------------------------------|-----------------------------------------------|--|
| dirección                                                       | Kips en el carril de diseño (Fc)              |  |
|                                                                 | 100                                           |  |
|                                                                 | 80-100                                        |  |
| 3                                                               | 60-80                                         |  |
| 4 o más                                                         | 50-75                                         |  |
| Fuente: AASHTO Guide for designing of pavement structures 1993. |                                               |  |

<span id="page-20-0"></span>**Tabla 2.** *Factor Carril*

- **Confiabilidad:** Este parámetro corresponde a un grado de certidumbre el cual hace referencia en el cálculo, garantizando que los respectivos procesos de diseño correspondan al periodo de análisis propuesto para el proyecto, incorporando un valor (ZR) que actúa teniendo en cuenta variaciones al azar de la predicción del tránsito y el comportamiento del mismo, ver en la Tabla 4. (Fonseca, 2002). Sin embargo, existe otro parámetro que actúa en el procedimiento estando de acuerdo a las condiciones de diseño con base a las variaciones mencionadas, llamado desviación estándar (So), ver en la Tabla 5.
- **Condiciones Ambientales:** El método tiene en cuenta la interacción directa que influye el Ing. Luis Armando López Jaspe medio ambiente del lugar de la construcción al pavimento, contando el efecto que tienen los cambios bruscos en la temperatura (T°) y la humedad presente. Donde se establece el comportamiento que tiene la estructura del pavimento frente al medio que lo rodea, para dar valores que correlacionen dichos efectos sobre el pavimento el método presenta una caracterización de la capacidad de drenaje de la zona, ver Tabla 6 y para escoger referente a esta capacidad los valores de (mi) recomendados, ver la Tabla 7.

|             |                                    |                                   | F.D<br><b>MURGUEITLO</b> |                           | Carga<br>Máxima |
|-------------|------------------------------------|-----------------------------------|--------------------------|---------------------------|-----------------|
|             | TIPO DE VEHICULO                   | <b>ILUSTRACION</b>                | (1997)                   | Configuración<br>en ejes* | Ton             |
|             | <b>AUTOMOVIL</b>                   |                                   | 0.00                     | 2S                        |                 |
| A           | <b>CAMPERO</b>                     |                                   | 0.00                     | 2S                        |                 |
|             | <b>CAMIONETA</b>                   |                                   | 0.00                     | 2S                        |                 |
|             | <b>MICROBUS</b>                    |                                   | 0.00                     | 2S                        |                 |
|             | <b>BUSETA</b>                      | uu                                | 0.05                     | 2S                        | 16.00           |
| B           | <b>BUS</b>                         | 000000                            | 0.40                     | 2S                        | 17.00           |
|             | <b>BUS</b><br><b>METROPOLITANO</b> | as monte                          | 1.00                     | 2S                        | 17.00           |
|             | <b>BUS</b><br><b>ALIMENTADOR</b>   |                                   | 2.51                     | 2S                        | 20.00           |
|             | $C2-P$                             |                                   | 1.14                     | 2S                        | 16.00           |
|             | $C2-G$                             |                                   | 3.44                     | 2S                        | 17.00           |
|             | C <sub>3</sub>                     |                                   | $3.76$                   | $1S+1T$                   | 28.00           |
|             | $C2-S1$                            |                                   | 3.37                     | 3S                        | 27.00           |
| $\mathbf C$ | C <sub>4</sub>                     |                                   | ó623 Jaspe               | 2T                        | 34.00           |
|             | $C3-S1$                            | 39 Ton                            | 2.22                     | $2S+1T$                   | 39.00           |
|             | $C2-S2$                            |                                   | 3.42                     | $2S+1T$                   | 39.00           |
|             | $C3-S2$                            | 50 Ton<br>$\overline{\mathbb{Q}}$ | 4.40                     | $1S+2T$                   | 50.00           |
|             | $C3-S3$                            | <b>52 Ton</b><br><b>ଡାର୍</b> ଡ    | 4.72                     | $1S+1T+1R$                | 52.00           |

<span id="page-21-0"></span> **Tabla 3**. *Distribución de vehículos, ejes y factores daño de 8.2 Ton*

En la tabla 4, se determina el valor (ZR), mediante la confiabilidad propuesta por el diseñador teniendo en cuenta las características del proyecto.

| <b>CONFIABILIDAD</b> | <b>VALOR DE</b> |
|----------------------|-----------------|
| (R)                  | ZR              |
| 50                   | 0.000           |
| 60                   | $-0.253$        |
| 70                   | $-0.524$        |
| 75                   | $-0.674$        |
| 80                   | $-0.841$        |
| 85                   | $-1.037$        |
| 90                   | $-1.282$        |
| 91                   | $-1.340$        |
| 92                   | $-1.405$        |
| 93                   | $-1.476$        |
| 94                   | $-1.555$        |
| 95                   | $-1.645$        |
| 96                   | $-1.751$        |
| 97                   | $-1.881$        |
| 98                   | $-2.054$        |
| 99                   | $-2.327$        |
| 99.90                | $-3.090$        |
| 99.99                | $-3.750$        |

<span id="page-22-0"></span> **Tabla 4**. *Valores de ZR*

Fuente: AASHTO Guide for designing of pavement structures 1993.

Las variaciones dentro de los cálculos siempre tienden a mantener una incertidumbre dentro de

las mediciones, para disminuir la dispersión del resultado se utiliza el valor So. Véase la Tabla 5.

# <span id="page-22-1"></span> **Tabla 5**. *Valores de So*

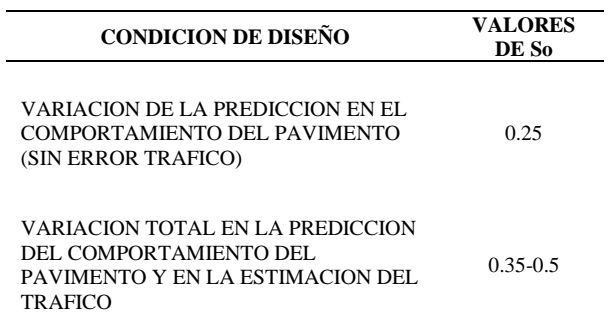

En la tabla 6, se observa la clasificación de la capacidad de drenaje en relación al tiempo que tarda el agua en ser evacuada con las condiciones presentes en la zona de estudio.

| <b>TIEMPO QUE</b>    |
|----------------------|
| <b>TARDA EL AGUA</b> |
| <b>EN EVACUAR</b>    |
| 2 horas              |
| 1 día                |
| 1 semana             |
| 1 mes                |
| Agua no drena        |
|                      |

<span id="page-23-0"></span> **Tabla 6.** *Capacidad de drenaje*

Fuente: AASHTO Guide for designing of pavement structures 1993.

En la tabla 7, se presentan los valores (mi) recomendados para modificar las propiedades de las capas, dependiendo de la calidad del drenaje con respecto al porcentaje de tiempo de exposición del pavimento a la humedad próxima a saturación.

<span id="page-23-1"></span> **Tabla 7.** *Valores de (mi) recomendados para modificar los coeficientes de capas*

| % de tiempo de exposición de la estructura del |               |                                            |               |         |  |
|------------------------------------------------|---------------|--------------------------------------------|---------------|---------|--|
| Calidad del                                    |               | pavimento a nivel de humedad próximos a la |               |         |  |
| drenaje                                        |               | saturación                                 |               |         |  |
|                                                |               | Ing. Luage mandpsopper Jas-25%             |               | $>25\%$ |  |
| Excelente                                      | 1.40-1.35     | 1.35-1.30                                  | $1.30 - 1.2$  | 1.2     |  |
| <b>Bueno</b>                                   | 1.35-1.25     | $1.25 - 1.15$                              | 1.15-1.00     | 1       |  |
| Aceptable                                      | $1.25 - 1.15$ | 1.15-1.05                                  | $1.00 - 0.8$  | 0.8     |  |
| Pobre                                          | $1.15 - 1.05$ | $1.05 - 0.8$                               | $0.80 - 0.50$ | 0.6     |  |
| Muy Pobre                                      | 1.05-0.95     | $0.95 - 0.75$                              | $0.75 - 0.40$ | 0.4     |  |

#### ❖ Criterios de diseño

#### a) Perdida de Serviciabilidad

Se define como la condición de servicio que va a brindar el pavimento, una vez sea terminada su construcción por completo, donde se plantea el índice de servicio inicial (Po). Para luego estimar el índice de servicio final (pt), que se piensa va a presentar la estructura después de culminar su periodo de diseño. La diferencia de estos valores determina la serviciabilidad prestada por el pavimento durante su puesta marcha. La calificación propuesta por el método va desde 0 a 5, donde cero es una carretera sin funcionalidad y cinco una carretera perfecta. La recomendación que propone la AASHTO es de 2.5 para (autopistas, vías principales) y 2.0 para las demás. (Fonseca, 2002).

 $\Delta PSI = Po - Pt$  (5)

Donde:

Po: Índice de servicio inicial

Pt: Índice de servicio final

#### ❖ **Propiedad de los materiales** Ing. Luis Armando López Jaspe

a) Módulo resiliente de la subrasante

Se define, según (Transportes, 2001), "El cual fue definido como la magnitud del esfuerzo desviador repetido en compresión triaxial dividido entre la deformación axial recuperable". De acuerdo con este término, hace referencia al comportamiento de las superficies de asfalto frente al agrietamiento (por fatiga). (Guerrero, 2008).

Según (Edwin Antonio Guzman, 2016), para calcular este parámetro se debe hacer "Con una cámara triaxial que posibilita modelar el confinamiento lateral que brinda el suelo circundante en el campo, y con un dispositivo neumático para aplicar el esfuerzo desviador que simula las acciones del tránsito.". Debido a la complejidad de determinación del parámetro por la dificultad de obtención de los equipos, se encontró una correlación entre el módulo resiliente medido en campo y el CBR (California Bearing Ratio) hallado en laboratorio con relación a suelos de la misma densidad. (Rondón-Quintana, 1962).

En América latina la utilización de este método a dado uso a estas ecuaciones para determinar dicha correlación basándose en la condición del porcentaje de CBR presente en el suelo de estudio.

$$
Mr = 1500 * CBR \ (CBR < 7.2\%) \tag{6}
$$

$$
Mr = 3000 \times CBR^{0.65} \quad (7.2\% < CBR < 20\%) \tag{7}
$$

b) Características de los materiales

La AASHTO-93, caracteriza las capas del pavimento según sus módulos resilientes. A partir de lo anterior, el método se basa en la determinación del coeficiente estructural de la capa asfáltica (a1), base granular (a2) y subbase granular (a3). Siendo la definición de esta variable, "el coeficiente estructural (ai) es una medida de la habilidad relativa de una unidad de espesor de un material/mezcla determinado, para servir como un componente estructural de un pavimento". (Corredor, 2006).

Para la determinación del coeficiente (a1) el método AASHTO-93, da las siguientes soluciones prácticas para dicho proceso:

i. Carpeta asfáltica y capas intermedias (distintas a rodamiento)

▪ Caso 1. Se cuenta con el módulo resiliente de la mezcla y grafico La obtención del coeficiente en este caso va estar ligado a una temperatura de mezcla en 20 °C, lo cual permite correlacionar su módulo elástico obtenido con laboratorios de Ensayo ASTM D4123 o ASTM C469, a su coeficiente de manera aproximada. Esto gracias al grafico representado en la Figura 1.

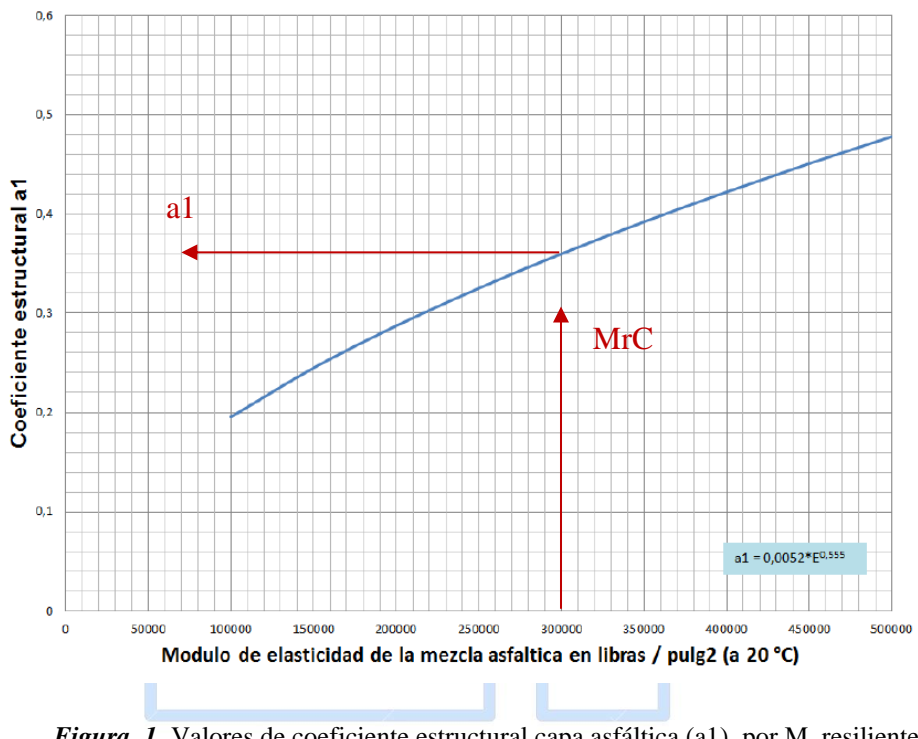

<span id="page-26-0"></span> *Figura 1.* Valores de coeficiente estructural capa asfáltica (a1), por M. resiliente Fuente: AASHTO Guide for designing of pavement Structures 1993

▪ Caso 2. Se cuenta con el módulo resiliente de la mezcla y ecuación

En el caso que se cuente con el valor del módulo se hallará el coeficiente de acuerdo a

la Ecuación 8. (Corredor, 2006).

$$
acarpetarodadura (a1) = 0.184 * ln(MrC) - 1.9547
$$

 **(8)**

■ Caso 3. No se cuenta con el módulo resiliente de la mezcla

En el caso que no se cuente con el valor del módulo se hallará el coeficiente por relación de la Estabilidad Marshall de la mezcla en estudio. De acuerdo a la Figura 2.

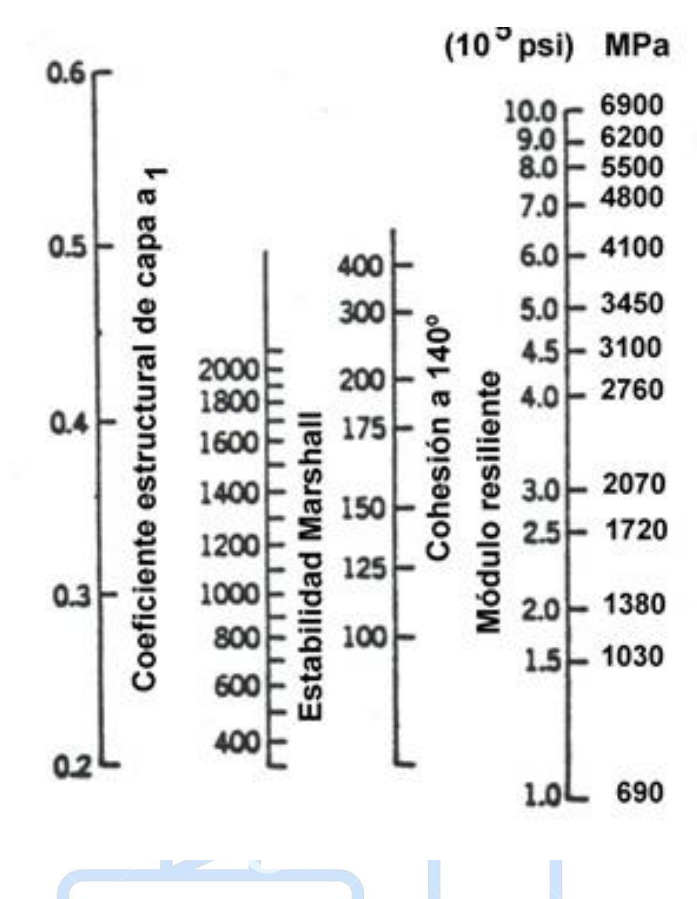

<span id="page-27-0"></span> *Figura 2.* Valores de coeficiente estructural capa asfáltica (a1), Estabilidad Marshall Fuente: AASHTO Guide for designing of pavement Structures 1993

### Ing. Luis Armando López Jaspe

Según (Paul Garnica Anguas), el método es "únicamente aplicable a mezclas asfálticas en caliente para pavimentación, que contengan agregados con un tamaño máximo de 25 mm (1") o menor. El método Marshall modificado se desarrolló para tamaños máximos arriba de 38 mm (1.5"), y está pensado para diseño en laboratorio y control en campo de mezclas asfálticas en caliente, con graduación densa".

#### **ii. Base Granular (No tratadas)**

Para determinar el coeficiente estructural de la base granular (a2), se debe tener el módulo resiliente de elasticidad (MrB). Para de esta manera hacer uso de la Ecuación 9. Esta ecuación se valida siempre y cuando el módulo resiliente se halla obtenido por medio de la ejecución del Ensayo AASHTO -274. (Corredor, 2006).

$$
abase granular (a1) = 0.249(log(MrB) - 0.977
$$
\n(9)

Adicional a la utilización de la Ecuación 9, se puede determinar el coeficiente estructural de la base granular cuando no se cuenta con el módulo resiliente, esto debido a la relación con el CBR de la base con la Figura 3.

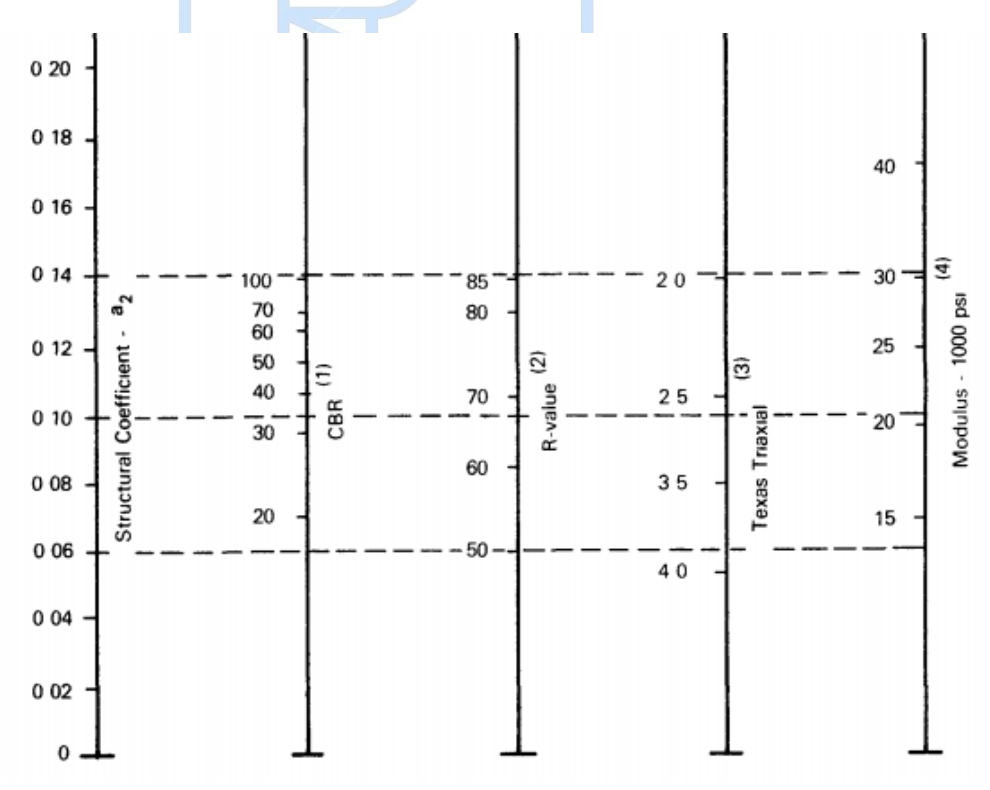

*Figura 3.* Valores de coeficiente estructural Base Granular (a2), no tratada. Fuente: AASHTO Guide for designing of pavement Structures 1993

<span id="page-28-0"></span>**iii. Subbases Granulares (No tratadas)**

Para determinar el coeficiente estructural de la base granular (a3), se debe tener el módulo resiliente de elasticidad (MrSB). Para de esta manera hacer uso de la Ecuación 10. Esta ecuación se valida siempre y cuando el módulo resiliente se halla obtenido por medio de la ejecución del Ensayo AASHTO -274. (Corredor, 2006).

### asubbase granular (a1) =  $0.227(\log(MrSB) - 0.839)$

**(10)**

Adicional a la utilización de la Ecuación 9, se puede determinar el coeficiente estructural de la base granular cuando no se cuenta con el módulo resiliente, esto debido a la relación aproximada con la Figura 4.

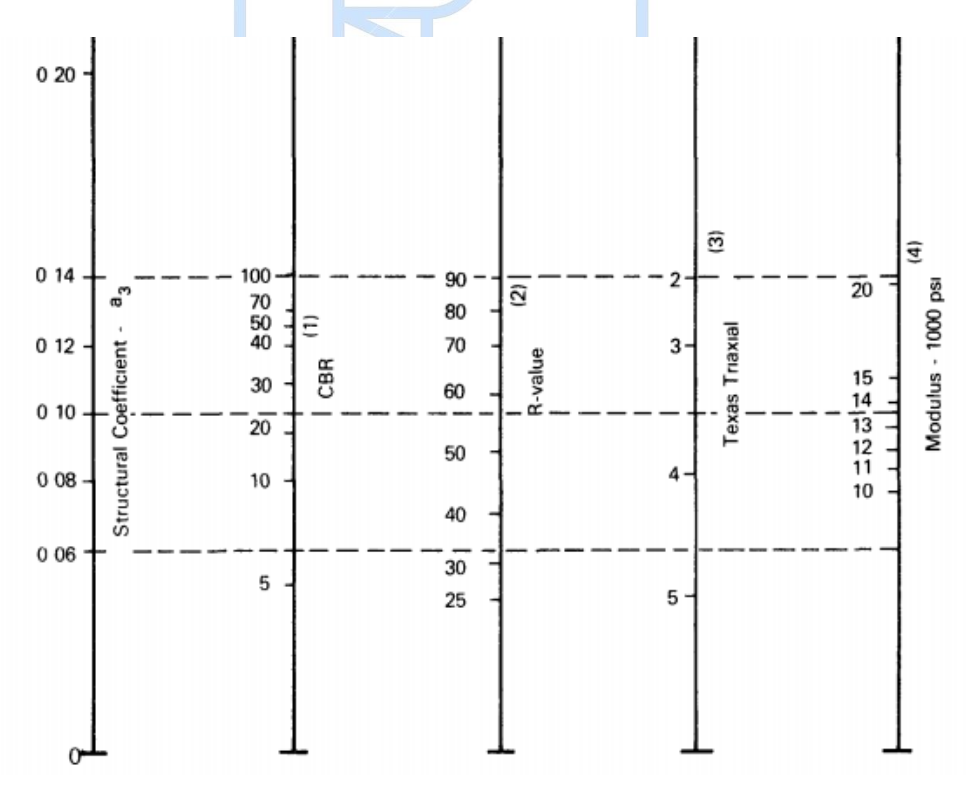

*Figura 4.* Valores de coeficiente estructural Subbase Granular (a3), no tratada. Fuente: AASHTO Guide for designing of pavement Structures 1993

El método de la AASHTO 93, dispone de un gráfico de diseño para determinar el número estructural por capa del pavimento flexible basada en valores promedio de los diferentes datos de entrada.

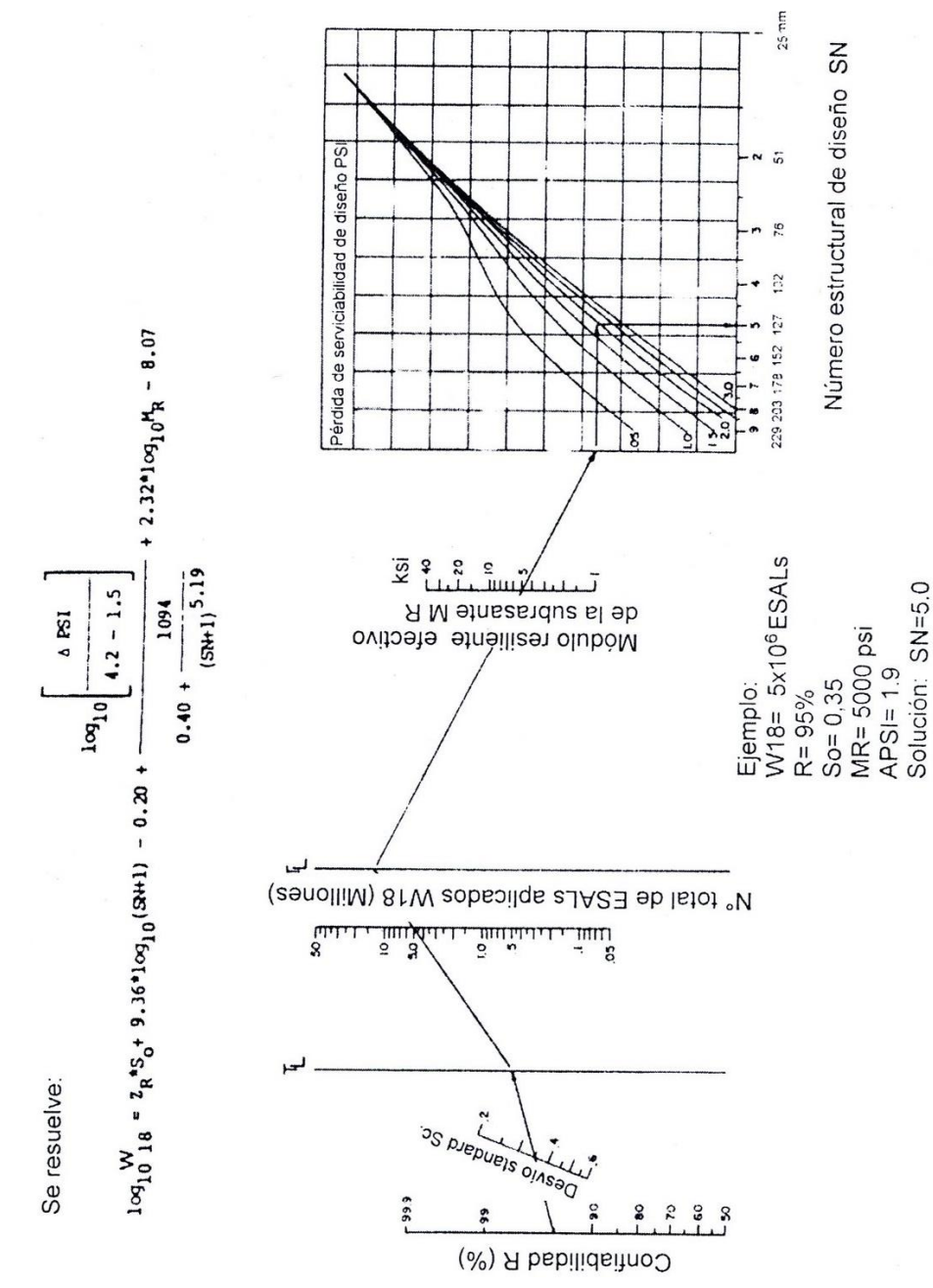

<span id="page-30-0"></span>*Figura 5.* Gráfico de diseño pavimento flexible Fuente: AASHTO Guide for designing of pavement structures 1993.

#### ❖ **Características estructurales del pavimento**

Las características que propone el método AASHTO-93, para ajustar los coeficientes estructurales en relación a las condiciones medio ambientales de lugar de diseño, que definen como la capacidad de drenaje de las capas Base y Subbase no tratadas. Realizando lo anterior por medio de la Tabla 8, se clasifica el Nivel de drenaje.

| Nivel de     | Agua eliminada dentro                                           |
|--------------|-----------------------------------------------------------------|
| Drenaje      | de                                                              |
| Excelente    | $Dos(2)$ horas                                                  |
| <b>Buena</b> | Un $(1)$ día                                                    |
| Regular      | Una (1) semana                                                  |
| Pobre        | $Un(1)$ mes                                                     |
| Muy pobre    | El agua no drena                                                |
|              | Fuente: AASHTO Guide for designing of pavement structures 1993. |
|              |                                                                 |

<span id="page-31-0"></span>**Tabla 8.** *Características de drenaje de material de base y/o subbase granular*

De acuerdo con la Tabla 9, se clasifica en porcentaje la clasificación de la Calidad del drenaje,

esto a partir de la relación de los días que llueve en sitio entre los 365 días del año.

| <b>MMARIA</b>                                                                                                    |               |               |               |         |
|----------------------------------------------------------------------------------------------------|---------------|---------------|---------------|---------|
| Porcentaje del tiempo durante el cual la estructura del pavimento<br>está sometido a condiciones de humedad cercanas a saturación |               |               |               |         |
| Calidad de                                                                                                    |               |               |               |         |
| Drenaje de la                                                                                                    | Menos de      | Entre el 1% y | Entre el 5% y | Más del |
| Base o                                                                                                    | 1%            | 5%            | 25%           | 25%     |
| Subbase                                                                                                    |               |               |               |         |
| Excelente                                                                                                    | 1.40-1.35     | $1.35 - 1.30$ | 1.30-1.20     | 1.20    |
| Buena                                                                                                    | $1.35 - 1.25$ | $1.25 - 1.15$ | $1.15 - 1.00$ | 1.00    |
| Regular                                                                                                    | $1.25 - 1.15$ | 1.15-1.05     | 1.05-0.80     | 0.80    |
| Pobre                                                                                                    | 1.15-1.05     | 1.05-0.80     | $0.80 - 0.60$ | 0.60    |
| Muy pobre                                                                                                    | 1.05-0.95     | $0.95 - 0.75$ | $0.75 - 0.40$ | 0.40    |

<span id="page-31-1"></span>**Tabla 9.** *Valores recomendados del Coeficiente de Ajuste (mi) para los coeficientes*

#### <span id="page-32-0"></span>**2.1.2 Método INVIAS para carreteras con medios y altos volúmenes de tránsito**

El método del Instituto Nacional de Vías INVIAS, corresponde a una serie de procedimientos de diseño de una estructura vial, que pretende uniformizar los estudios del pavimento en el país, y de esta manera lograr soluciones que garanticen la calidad de dicha estructura. Se soporta de un catálogo que cuenta con seis (06) cartas de diseño, donde estas representan alternativas con diferentes dimensiones de espesores por capa, que trabaja dependiendo de relaciones entre las variables de tránsito, CBR o Módulo resiliente de la subrasante respecto a las condiciones del lugar del proyecto. Cabe resaltar que el método se sustenta principalmente en el método AASHTO, con la diferencia que los espesores suministrados por las cartas están relacionados en la experiencia de la construcción y en el mantenimiento de pavimentos flexibles en Colombia.

De lo anterior, se puede resumir el método como una guía de diseño, que trabaja con los datos relacionados al proyecto. Correlacionando estos, con categorías establecidas dentro del método como lo son Ti, para representar la clasificación del tránsito, Si, para la clasificación de la subrasante de acuerdo a parámetros de capacidad portante, Ri, para la clasificación de la región donde se propone la construcción del pavimento, ya una vez se tienen estas clasificaciones se entra a la carta de diseño correspondiente a las características en estudio, obteniendo las alternativas propuestas por el método. (INVIAS, 2015).

#### • **Variables de diseño**

#### **a) Periodo de Análisis y Diseño Estructural**

El método INVIAS, propone el uso de dos periodos relacionados con el tiempo de funcionalidad de la vía a construir. Con esto el método dispone, "El período de análisis (PA) es un período convenientemente planeado durante el cual es indeseable una reconstrucción de la

vía. El período de diseño estructural (PDE) está definido como el período durante el cual está previsto, con alto grado de confiabilidad, que no se requerirá ningún mantenimiento estructural". (Invias, 2015). Estos periodos deben ser escogido tomando en cuenta la clasificación que da el INVIAS a las carreteras, presentadas en la Tabla 10.

#### <span id="page-33-0"></span>**Tabla 10.** *Categoría de las vías*

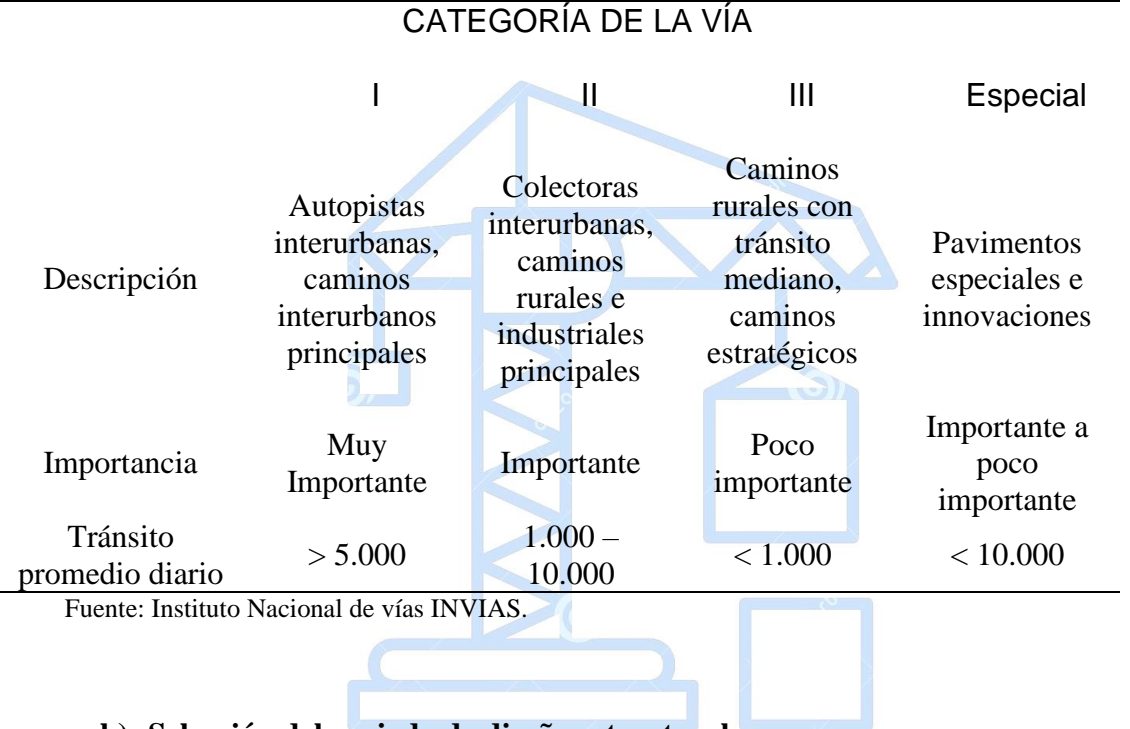

#### **b) Selección del periodo de diseño estructural**

**En el método de INVIAS para medios y altos volúmenes de tránsito, se debe escoger un** periodo de diseño que de garantía a las condiciones del estudio del tránsito. Teniendo en cuenta estimaciones de periodos razonables dependiendo la categoría de la vía, la Tabla 11, presenta los periodos de diseño recomendados.

|                     | Período de diseño (P.D.E) años |                          |  |
|---------------------|--------------------------------|--------------------------|--|
| Categoría de la vía | Rango                          | Recomendado              |  |
|                     | $10 - 30$                      | 20                       |  |
|                     | $10-20$                        | 15                       |  |
| Ш                   | $10-20$                        | $\mathbf{I}(\mathbf{I})$ |  |
| Especiales          | $7-20$                         | $10 - 15$                |  |

<span id="page-34-0"></span> **Tabla 11.** *Periodo de diseño estructurales recomendados*

Fuente: Instituto Nacional de vías INVIAS.

#### **c) Tránsito**

El capítulo 3 de la guía de diseño del INVIAS 13, se presenta el procedimiento de como determinar el tránsito para diseño de pavimentos flexibles. En este método se trabaja con el número acumulado de ejes simples equivalentes de 8.2 toneladas. El cálculo de esta variable está relacionado a dos tipos de vehículos, los buses y camiones. Siendo estos los denominados vehículos comerciales, es con estos que el método trabaja debido a que los vehículos livianos no presentan una carga razonable que ocasione un daño agresivo a la estructura del pavimento. Para conocer la clasificación de vehículos la metodología del INVIAS presenta la Tabla 12.

Además de identificar la clasificación vehicular, se debe prestar atención al factor de daño que incide el vehículo sobre el pavimento al estar en contacto con este, presentados en la Tabla 13.

## ▪ **Proyección del tránsito y cálculo del número de ejes equivalentes en el período de diseño**

Según el grado de detalle de la información que se pueda obtener en cada proyecto, como lo plantea (INVIAS, 2015), se contemplan dos niveles para el pronóstico del tránsito:

**Nivel 1:** Pronosticar el número de ejes equivalentes acumulados en el período de diseño como simple expansión del número de ejes equivalentes en el año base, mediante fórmulas simples. En este caso, se necesita conocer el tránsito promedio diario, el porcentaje de vehículos comerciales y el factor de equivalencia de carga global para el año inicial del proyecto únicamente y la definición de la tasa de crecimiento.

Tomando como referencia los errores encontrados por la AASHTO, para estructuras de pavimentos flexibles, (0.49 para el error combinado de tránsito y comportamiento y 0.44 únicamente por comportamiento) y asumiendo una distribución normal para la diferencia entre el tránsito real y el estimado, se encontró la expresión para proporcionar la confianza requerida en la variable tránsito:

 $N' = 10^{0.05Zr} * N$ 

Donde:

N`: Es el tránsito equivalente corregido para proporcionar un determinado nivel de confianza.

Zr: El correspondiente a una distribución normal y a la confiabilidad deseada.

Para el caso del 90% de confiabilidad el Zr es igual a 1.282 por lo tanto la expresión quedará.

```
Ing. Luis Armand BJ Noez Jaspe
```
**(12)**

**(11)**

**Nivel 2:** Pronosticar el número acumulado de ejes equivalentes en el carril de diseño y en el período de diseño, a partir de la extrapolación de la serie histórica del número de ejes equivalentes que se presentaron en cada uno de los años que conforman dicha serie. Para realizar este procedimiento, se requiere el conocimiento de la serie histórica del tránsito promedio diario, de las composiciones y el factor de equivalencia por tipo de vehículo en el año de estudio o año
base. Si se cuenta con resultados de varios pesajes durante el lapso de la serie histórica, éstos se involucrarán en el cálculo y se aumentará así el nivel de refinamiento en el pronóstico de N.

Para calcular el valor del tránsito equivalente de diseño se tendrán en cuenta, además del tránsito normal, los volúmenes de tránsito correspondientes al tránsito generado y atraído debido a la construcción.

|                | <b>ESQUEMA</b>                |      |
|----------------|-------------------------------|------|
|                | <b>AUTOS</b>                  |      |
|                | <b>BUSETA</b>                 |      |
| <b>BUSES</b>   | <b>BUS</b>                    |      |
|                | <b>BUS METROPOLITANO</b>      | 四田田田 |
| $C2-P$         | CAMIÓN DE DOS EJES PEQUEÑO    |      |
| $C2-G$         | CAMIÓN DE DOS EJES GRANDE     |      |
|                | CAMIÓN C3                     | ਨਨ   |
|                | <b>CAMIÓN C4</b>              |      |
| <b>C3 Y C4</b> | <b>TRACTOR-CAMIÓN C2-S1</b>   |      |
|                | Ing. LUTRACTOR-CAMIÓN C2-S20e | ਨਨ   |
|                | TRACTOR-CAMIÓN C3-S1          |      |
| C <sub>5</sub> | TRACTOR-CAMIÓN C3-S2          |      |
| $>$ C5         | <b>TRACTOR-CAMIÓN C3-S3</b>   |      |

**Tabla 12.** *Esquema de clasificación de vehículos*

Fuente: Instituto Nacional de vías INVIAS.

Los daños ocasionados al pavimento son derivados principalmente de la carga vehicular comercial que circula por este, dependiendo del tipo de vehículo se establecen diversos factores de equivalencia para estimar el factor de daño que presenta a la estructura en estudio.

|                                | Tipo de Vehículo                           | Factor de Equivalencia |  |  |  |  |
|--------------------------------|--------------------------------------------|------------------------|--|--|--|--|
|                                | <b>Bus</b>                                 | 0.40                   |  |  |  |  |
| <b>BUSES</b>                   | Bus Metropolitano                          | 1.00                   |  |  |  |  |
| C2P                            | C2P                                        | 1.14                   |  |  |  |  |
| C2G                            | C2G                                        | 3.44                   |  |  |  |  |
|                                | C <sub>3</sub>                             | 3.76                   |  |  |  |  |
|                                | C <sub>2</sub> S <sub>1</sub>              | 3.37                   |  |  |  |  |
| C <sub>3</sub> Y <sub>C4</sub> | C <sub>4</sub>                             | 6.73                   |  |  |  |  |
|                                | <b>C3 S1</b>                               | 2.22                   |  |  |  |  |
|                                | C <sub>2</sub> S <sub>2</sub>              | 3.42                   |  |  |  |  |
| C <sub>5</sub>                 | C <sub>3</sub> S <sub>2</sub>              | 4.40                   |  |  |  |  |
| $>$ C5                         | >C <sub>5</sub>                            | 4.72                   |  |  |  |  |
|                                | Fuente: Instituto Nacional de vías INVIAS. | López Jaspe            |  |  |  |  |

 **Tabla 13.** *Factores de equivalencia de carga por tipo de vehículo obtenidos*

#### ▪ **Rangos de tránsito considerados**

Analizando la información del tránsito de la red vial nacional colombiana, las tendencias de crecimiento y desarrollo del país, se establecieron los siguientes rangos para fines del presente Manual, expresados en número de ejes simples equivalentes de 8.2 toneladas que circularán en el carril de diseño durante el período de diseño. Observados en la Tabla 14.

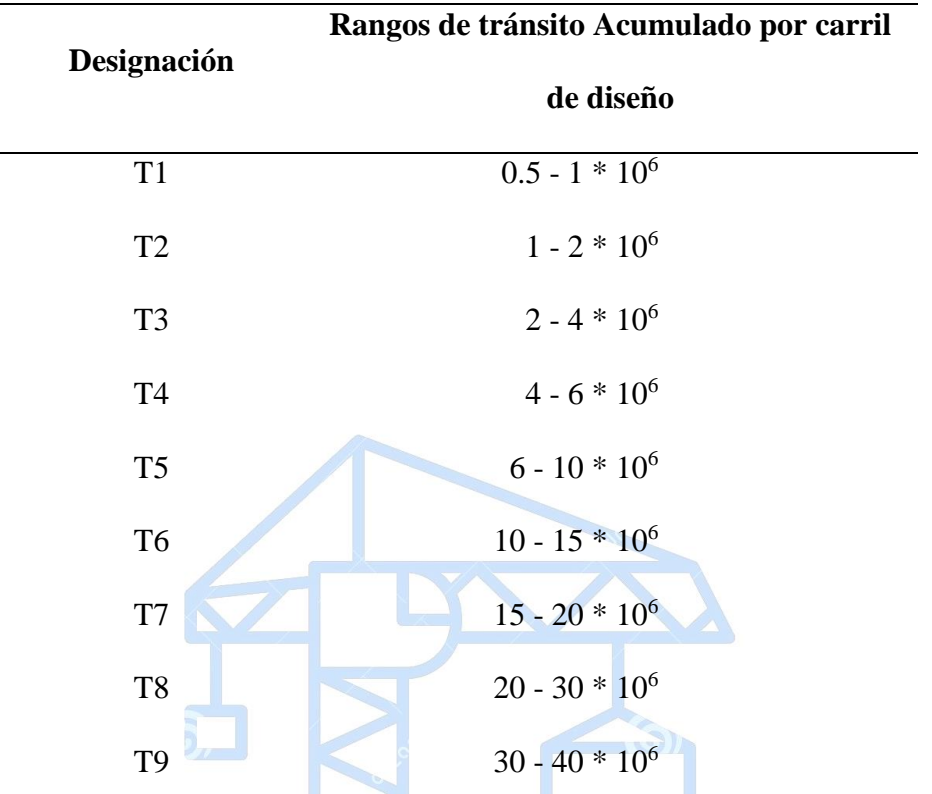

**Tabla 14.** *Rangos de tránsito contemplados en la norma*

Fuente: Instituto Nacional de vías INVIAS.

Es importante anotar que los tránsitos menores a  $0.5 * 10<sup>6</sup>$  ejes equivalentes están contemplados en el manual de diseño de pavimentos asfálticos para vías de bajo tránsito del Instituto Nacional de Vías.

# Ing. Luis Armando López Jaspe

#### ▪ **Distribución direccional y por carril de vehículos pesados**

Para el cálculo del tránsito equivalente por carril de diseño, se debe determinar la distribución porcentual de vehículos pesados de acuerdo a las características particulares de las condiciones de tránsito en la vía en estudio. Mediante observación, se determina la distribución direccional (Fd) de los vehículos comerciales o bien se adopta una distribución del 50% en cada dirección. Posteriormente, se corrige el número de vehículos comerciales en cada dirección por un factor de distribución por carril (Fca) en función del número de carriles en cada sentido, para lo cual se recomienda la Tabla 15 sugerida por la AASHTO.

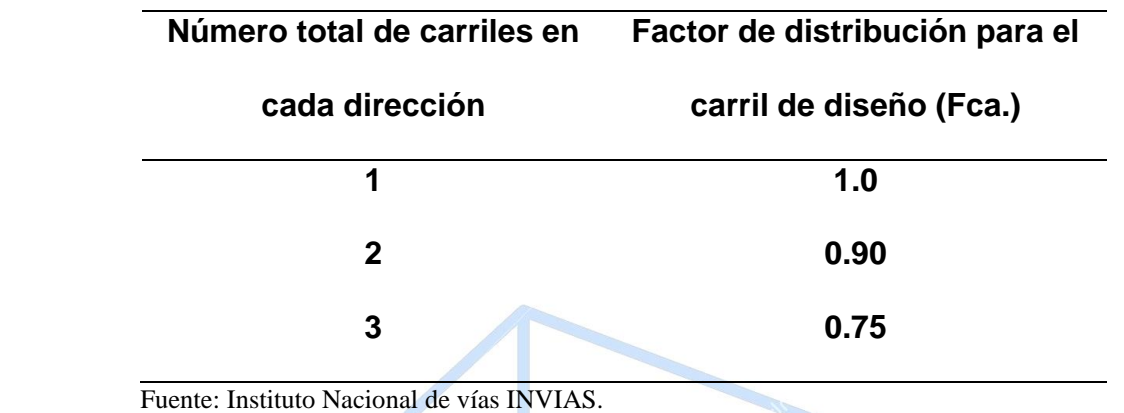

**Tabla 15.** *Factor de distribución por carril*

# ▪ **Clasificación Categoría del suelo**

Teniendo en cuenta la diversidad de suelos, es conveniente considerar también una variedad de resistencias las cuales, con fines de diseño estructural, se agrupan en las cinco categorías descritas en la Tabla 16.

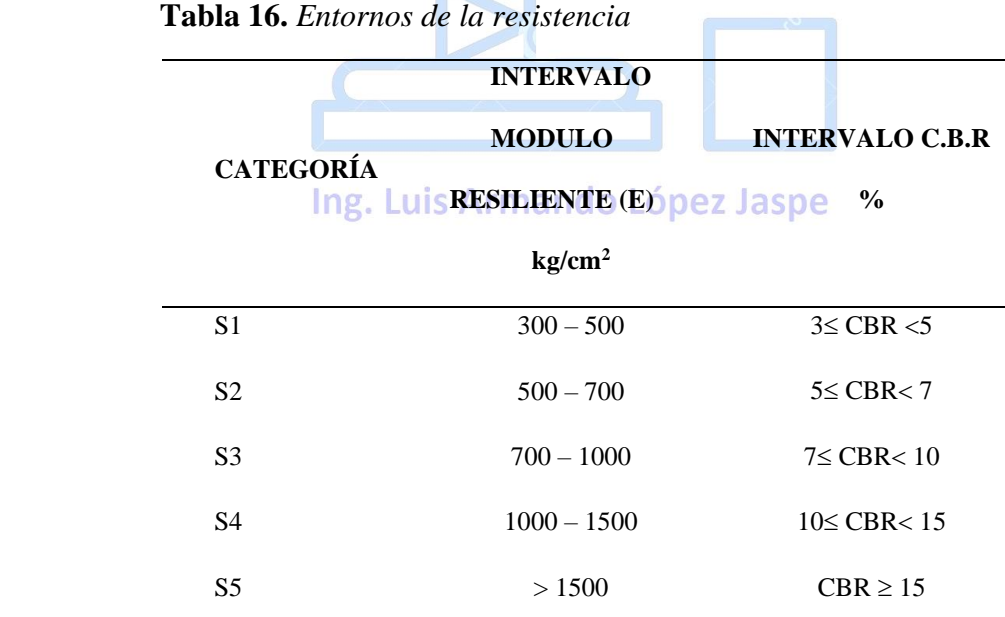

Fuente: Instituto Nacional de vías INVIAS.

Aunque es común encontrar módulos resilientes menores a  $300 \text{ kg/cm}^2 \text{ (CBR} < 3\text{%})$ , no se contempla esta alternativa porque se considera que, para poder utilizar estos suelos como subrasantes, requieren tratamiento especial de estabilización ó reemplazo parcial, con el fin de lograr valores mayores de resistencia.

#### ▪ **Selección de las condiciones de humedad prevalecientes en la obra**

Las condiciones de humedad a las cuales se deben realizar las pruebas de laboratorio dependen de las características climáticas de la zona del proyecto. Con base en estas características, se presentan en la Tabla 17 las recomendaciones para cada caso. (INVIAS, 2015).

| N <sub>0</sub> | <b>REGIÓN</b>                                                            | <b>TEMPERATURA</b><br>TMAP (°C) | <b>PRECIPITACIÓN</b><br><b>MEDIA ANUAL</b><br>(mm) |
|----------------|--------------------------------------------------------------------------|---------------------------------|----------------------------------------------------|
| R1             | Fría seca y fría<br>semihúmeda                                           | $<$ 13                          | < 2000                                             |
| R <sub>2</sub> | Templado seco y<br>Ing. Luis Armando 13-202 Jaspe<br>templado semihúmedo | < 2000                          |                                                    |
| R <sub>3</sub> | Cálido seco y<br>Cálido semihúmedo                                       | $20 - 30$                       | < 2000                                             |
| R <sub>4</sub> | Templado húmedo                                                          | $13 - 20$                       | $2000 - 4000$                                      |
| R <sub>5</sub> | Cálido húmedo                                                            | $20 - 30$                       | $2000 - 4000$                                      |
| R <sub>6</sub> | Cálido muy húmedo                                                        | $20 - 30$                       | >4000                                              |

**Tabla 17**. *Precipitación y condiciones de humedad para el ensayo*

Fuente: Instituto Nacional de vías INVIAS.

Los diseños presentados en la guía han sido preparados asumiendo que la subrasante, subbase y base granulares estarán en presencia de agua subsuperficial libre por un período no mayor a cinco (05) días consecutivos en un mes. En caso que el ingeniero considere que las capas del pavimento estarán más tiempo en contacto con agua subsuperficial, deberá diseñar el sistema de subdrenaje que asegure el cumplimiento de la condición de diseño.

# ▪ **Selección de Cartas de diseño según categorías de región y resistencia de subrasante**

Con base en la información de: condiciones climáticas (R), niveles de tránsito (T), condiciones de resistencia de los suelos de subrasante (S) y características de los materiales definidos para cada una de las capas, se diseñaron las secciones estructurales para las diferentes combinaciones de las variables, indicándose para las alternativas de diseño los materiales y espesores correspondientes que garanticen una equivalencia estructural. La selección del diseño obedecerá a condiciones particulares de disponibilidad de materiales en la zona y al respectivo análisis económico de las alternativas. Dentro del Manual se establecieron seis (6) cartas de diseño, donde cada carta contempla los aspectos que se resumen en la Tabla 9.

# Ing. Luis Armando López Jaspe

El método INVIAS para medios y altos volúmenes de tránsito, adjunta en sus cartas todos los tipos de pavimentos y materiales usados comúnmente en la práctica de obras civiles viales, considerando factores ambientales, de tránsito, de suelos y disposición de materiales, que presenta el relieve colombiano.

|                | Región         |                                      |                 |                   |
|----------------|----------------|--------------------------------------|-----------------|-------------------|
| Carta          | Climátic       | Resistencia de                       | Rango de        | <b>Materiales</b> |
| Nro.           | a              | Subrasante (S)                       | <b>Tránsito</b> | Tabla 6.1         |
| $\mathbf{1}$   | R1             | de $S_1$ a $S_5$                     | de T1 a T9      | Variables         |
| $\overline{2}$ | R <sub>2</sub> | de $S_1$ a $S_5$                     | de T1 a T9      | Variables         |
| 3              | R <sub>3</sub> | de $S_1$ a $S_5$                     | de T1 a T9      | Variables         |
| $\overline{4}$ | R <sub>4</sub> | de $S_1$ a $S_5$                     | $de$ T1 a T9    | Variables         |
| 5              | R <sub>5</sub> | de $S_1$ a $S_5$                     | de T1 a T9      | Variables         |
| 6              | R <sub>6</sub> | $de$ S <sub>1</sub> a S <sub>5</sub> | de T1 a T9      | Variables         |

**Tabla 18.** *Rangos contemplados en la carta de diseño*

Fuente: Instituto Nacional de vías INVIAS.

Es importante anotar que las cartas se han diseñado bajo la hipótesis de que no serán necesarias intervenciones estructurales importantes durante la vida del pavimento, mientras se mantengan las condiciones de resistencia de subrasante y niveles de tránsito dentro de los rangos contemplados en cada categoría de diseño.

Ing. Luis Armando López Jaspe

#### **CAPITULO III**

#### **METODOLOGIA**

Para la elaboración del instructivo se procesó y se evaluó información suministrada por los manuales de diseño de pavimentos en las normas referenciadas, desarrollándose programas de cálculo de espesores y estimación de costos de material por capa (Microsoft Excel V16). A continuación, se presenta las etapas propuestas para dar cumplimiento a los objetivos:

- Recopilación de información conceptual de diseño cada método, AASHTO-93 e INVIAS para medios y altos volúmenes de tránsito.
- Planificación y creación de programas por cada método de diseño de pavimento flexible propuestos con ayuda del Software Microsoft Excel v16.
- Elaborar un instructivo de diseño que proporcione al usuario una herramienta de dar cuenta del funcionamiento de los programas presentados.
- Diseñar una estructura de pavimento flexible utilizando los programas establecidos por cada método de diseño.

#### **3.1 Recopilación de Información de Métodos de Diseño**

#### *3.1.1 AASHTO 1993* Ing. Luis Armando López Jaspe

El método AASHTO-93, propone una secuencia de cálculos mecanicistas e iterativos para el diseño de pavimento flexible de mezcla en caliente, representados en el siguiente flujograma, el cual permite visualizar de manera general el procedimiento tratado en el cálculo de espesores de la estructura del pavimento. Teniendo en cuenta que para determinar el tránsito (W18) de la AASHTO-93, se utilizaron las disposiciones propuestas por el INVIAS, determinándose dicho tránsito con dos opciones, cuando se cuenta únicamente con

el comportamiento del tránsito en un año base (Nivel 1) y cuando se cuenta con datos históricos (Nivel 2), lo anterior por ser un trabajo dispuesto para uso en regiones de Colombia.

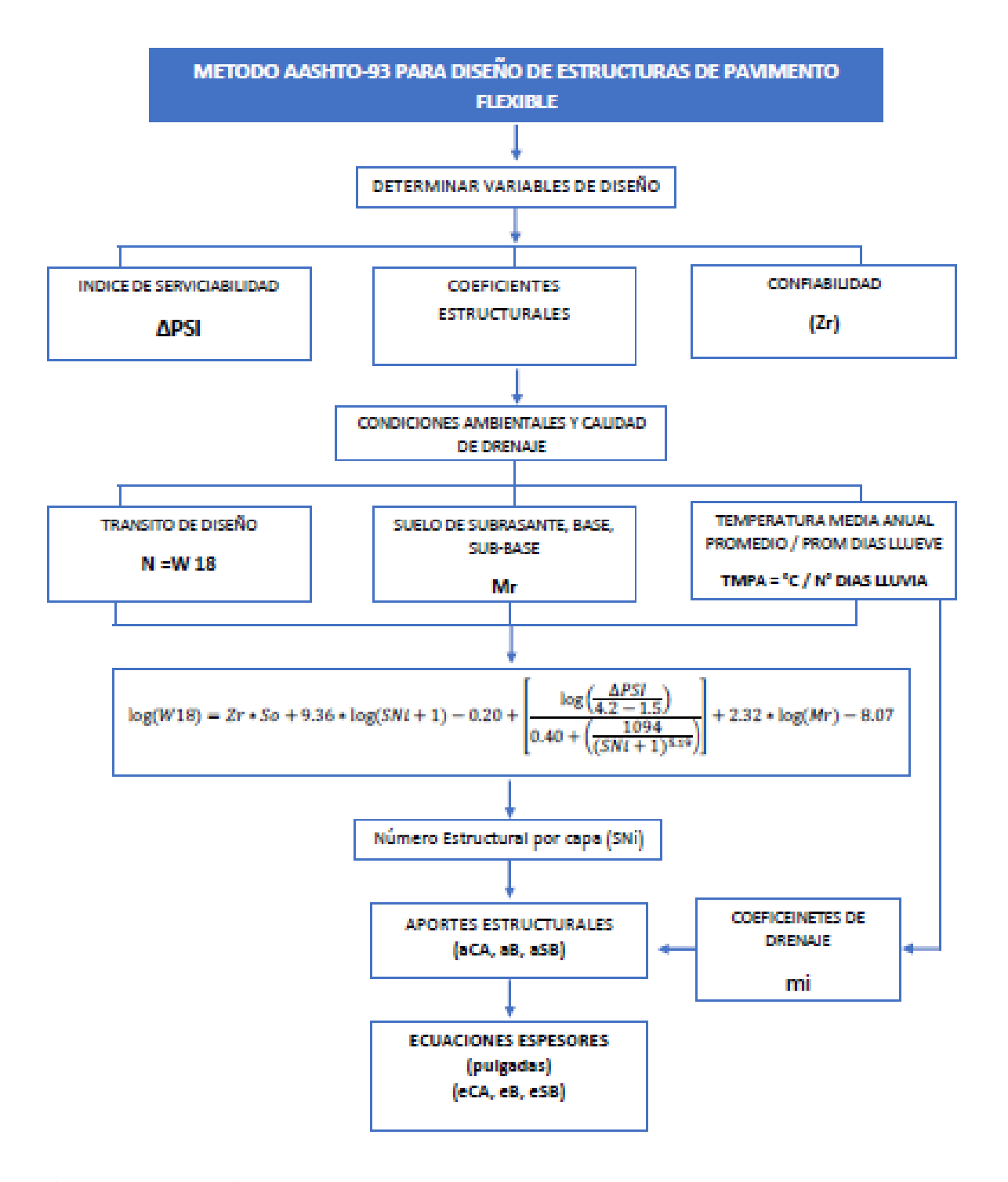

*Figura 6.* Método de diseño AASHTO -93 Fuente: Propia

#### *3.1.2 Método INVIAS para medios y altos volúmenes de tránsito*

El método INVIAS, propone la siguiente secuencia de pasos para el diseño de un pavimento flexible de mezcla en caliente:

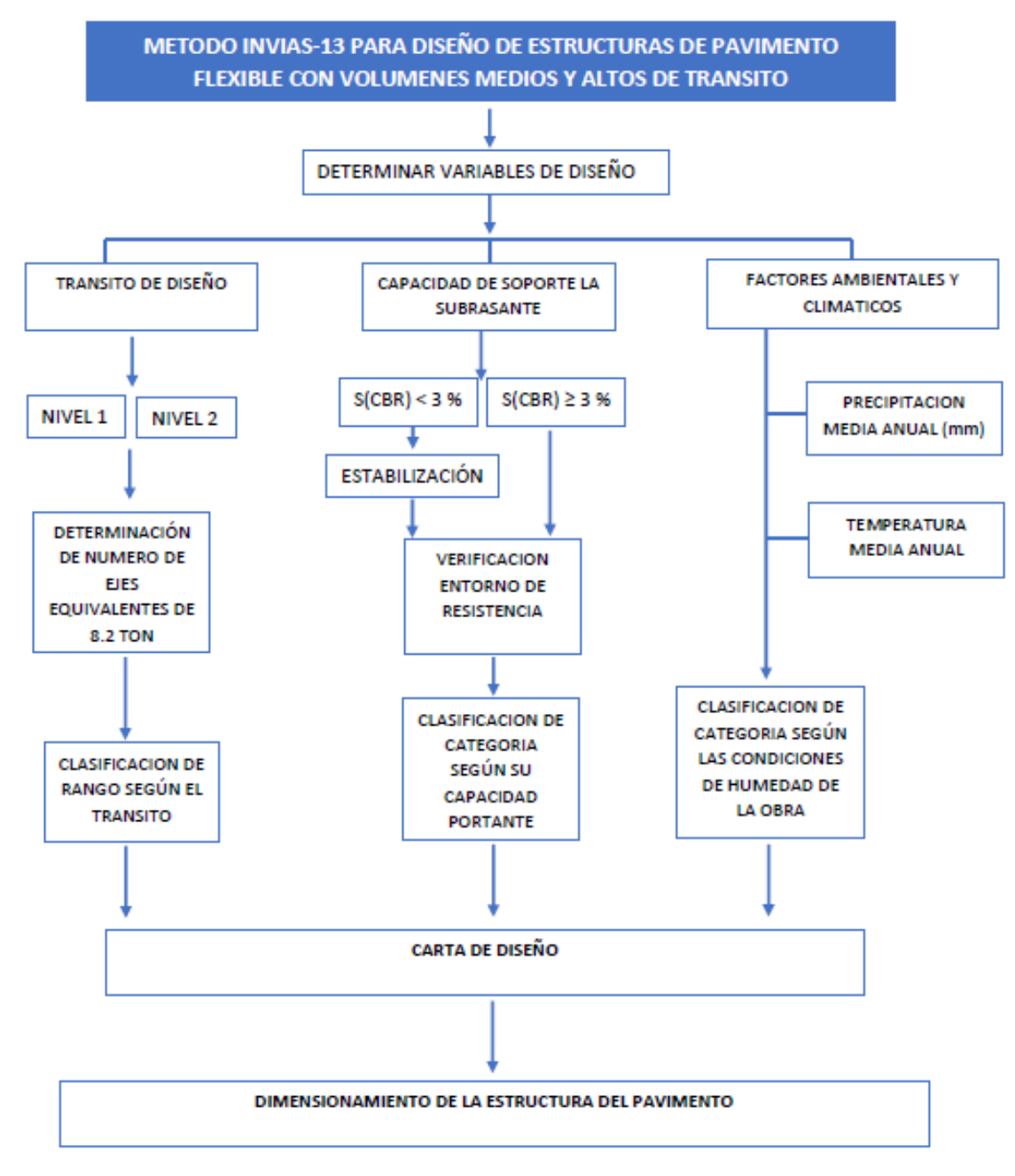

*Figura 7***.** Método de diseño INVIAS Fuente: Propia

#### **3.2 Planificación y creación de programas de diseño**

Para el presente trabajo se realizó la programación de las metodologías propuestas, con ayuda del Software Microsoft Excel V16. Donde se establecieron los parámetros y guías planteadas para el diseño de pavimento flexible. El enfoque de la creación de los programas de diseño está conformado por seis (06) fases.

**Fase 1.** Se reúne de forma dinámica la información general del diseño de pavimento, a manera de presentación del mismo y dando a su vez datos de la vía para luego ser operados dentro de los programas.

**Fase 2.** Se dispone del desarrollo de la teoría de los métodos como guía de la ejecución de los programas, permitiendo de esta manera estructurar la plataforma de los mismos. Teniendo en cuenta las condiciones de cálculo de cada variable del diseño de pavimento flexible, las cuales son el tránsito, la propiedad de los materiales (Módulo resiliente o CBR), las condiciones ambientales y los parámetros de incertidumbre que maneja el cálculo del diseño del pavimento.

**Fase 3.** Se describe como la operación de cuantificar el tránsito del proyecto, estas a partir de dos modalidades, la primera es un cálculo basado en la expansión del tránsito sujeto al año base en la construcción del pavimento (Nivel 1) y la segunda basada en datos históricos del comportamiento del tránsito durante un tiempo determinado (Nivel 2). Cabe resaltar que dichos cálculos corresponden a información explícitamente de conteo vehicular.

**Fase 4.** Está compuesta por la programación en pro de obtener resultados sobre las propiedades mecánicas del suelo, en relación a la capacidad de soporte estructural por cada material.

**Fase 5.** La quinta fase corresponde a disponer de la información sobre a las condiciones presentes en el diseño planteado, de acuerdo a los factores ambientales y climáticos en el lugar de ejecución del proyecto.

**Fase 6.** La última fase se relaciona con el objetivo específico de los programas, la cual es determinar los espesores del pavimento, con base a los datos obtenidos y suministrados en las fases anteriores. Ofreciendo de esta manera un informe con la descripción general del proyecto y un boceto de la estructura básica de un diseño de pavimento flexible.

Al finalizar cada una de las fases propuestas anteriormente y realizar correcciones en cálculos y detalles en la plataforma de los programas se ha obtenido los siguientes programas de diseño:

#### **3.2.1 Programa ARM-AASHTO93**

El programa ARM-AASHTO93, esta propuesto para el análisis y diseño de una estructura de pavimento flexible de mezcla en caliente con materiales bien gradados y no tratados. Siguiendo el procedimiento dispuesto en la guía AAHSTO-93.

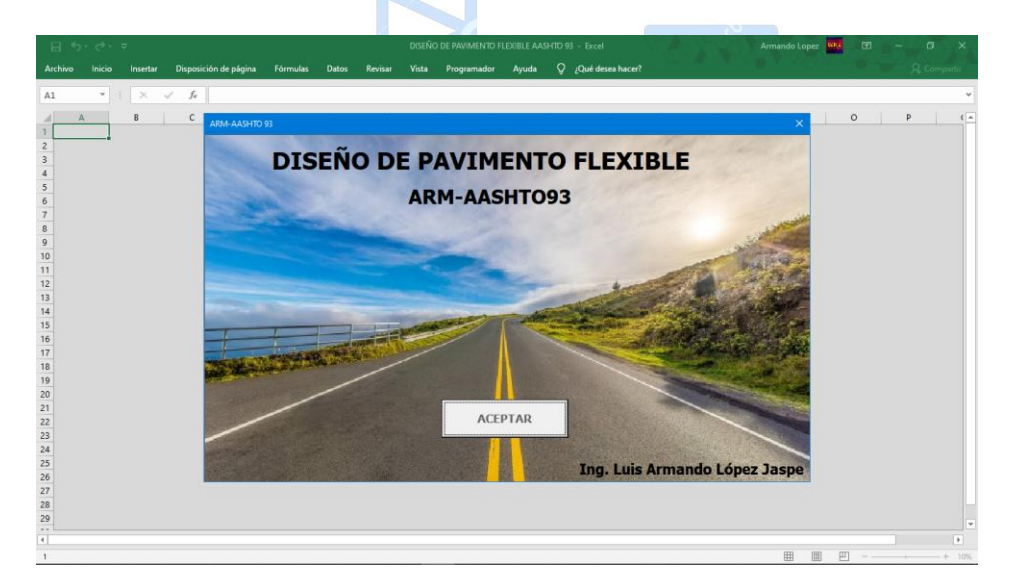

Pantalla de inicio del Software

*Figura 8.* Pantalla de inicio del Software ARM-AASHTO93 Fuente: Propia

• Pantalla de entrada de datos

En este apartado se visualiza la presentación y la entrada de datos generales del proyecto, para dar inicio al diseño.

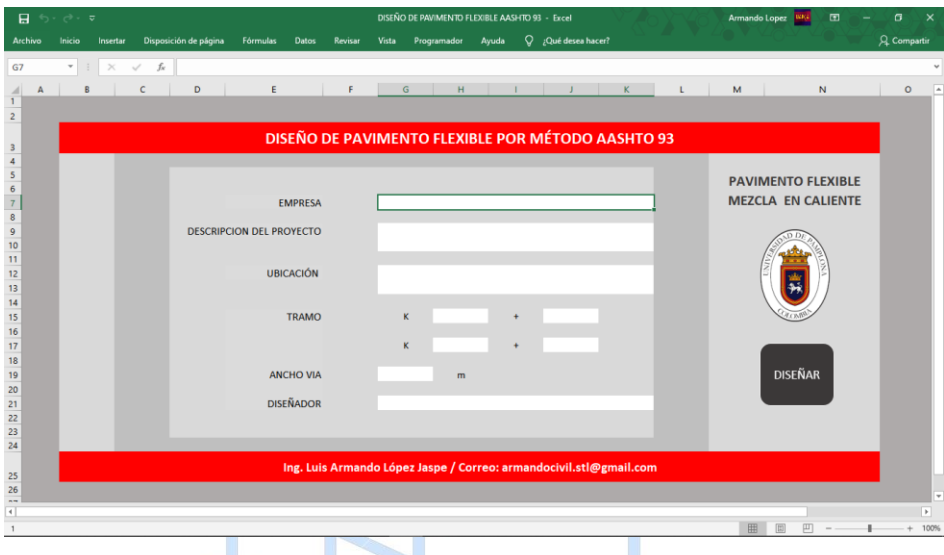

*Figura 9.* Presentación de programa ARM-AASHTO93 Fuente: Propia

• Entrada de diseño

Se describe los datos de entrada al diseño AASHTO-93, lo cual permite iniciar con el cálculo

de los espesores del pavimento flexible.

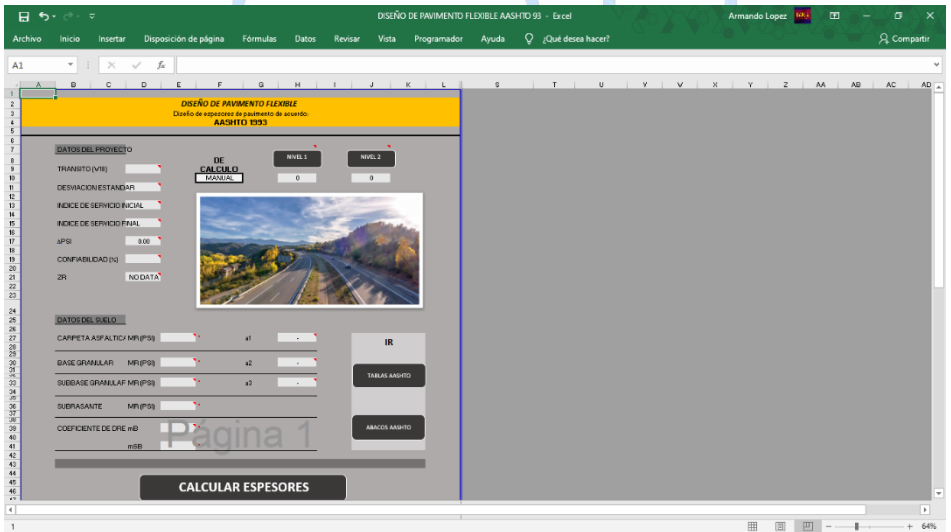

*Figura 10.* Datos de entrada diseño ARM-AASHTO93 Fuente: Propia

#### • Estructura del pavimento

Por medio del ingreso de los datos en relación a las propiedades y parámetros propuestos para el diseño, se disponen de los resultados de espesores que conforman la estructura del pavimento. En el cual se establecen las características generales del diseño contemplando los espesores y analizando estos para su posterior elección u cambio con base a criterios ingenieriles o por medio de información tratada de las condiciones óptimas del proyecto en estudio.

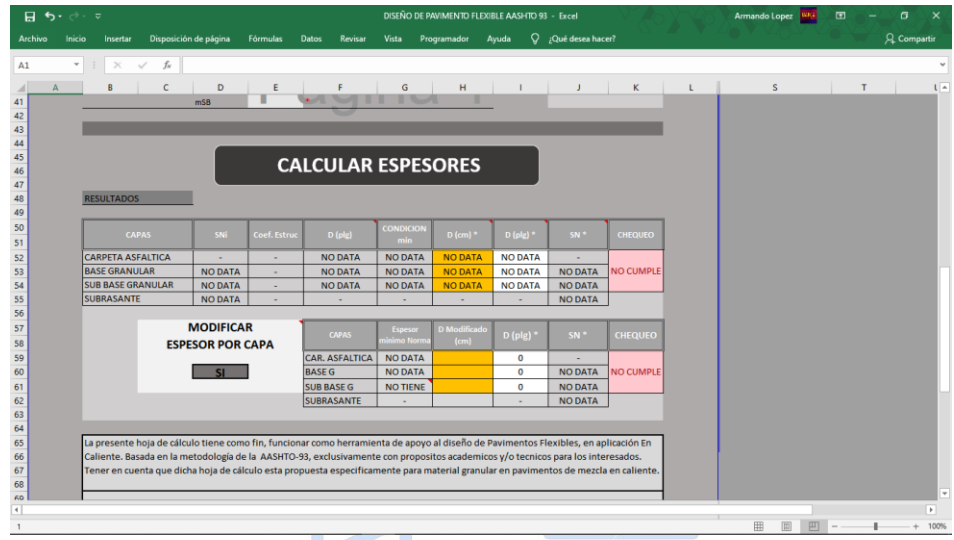

*Figura 11.* Resultados de la estructura del diseño

Fuente: Propia

Cabe resaltar una aptitud del programa, y es que presenta al diseñador una serie de opciones de cálculo planteadas en el transcurso del diseño, para soportar el análisis y determinación de algunos procesos para de esta manera no enfrascarse en un solo camino hacia el diseño del pavimento. Es muy importante que los datos ingresados al programa correspondan con datos concretos, para que no se presenten resultados inconsistentes.

Dentro del programa se encuentran comentarios especificos que ofrecen al diseñador una ayuda sobre el ingreso de datos o sobre cálculos a realizar, dichos comentarios están situados en celdas cercanas a las opciones anteriormente mencionadas.

### • Reporte del Software ARM-AASHTO93

Al finalizar el proceso de análisis y resolución del diseño, el programa ofrece la opción de generar un informe en el cual se muestra, los datos generales del proyecto, datos del proyecto, bosquejo de la estructura del pavimento diseñado y al final del informe solventa la opción de cuantificar el presupuesto basado en el costo total del material a utilizar en la construcción del pavimento en estudio.

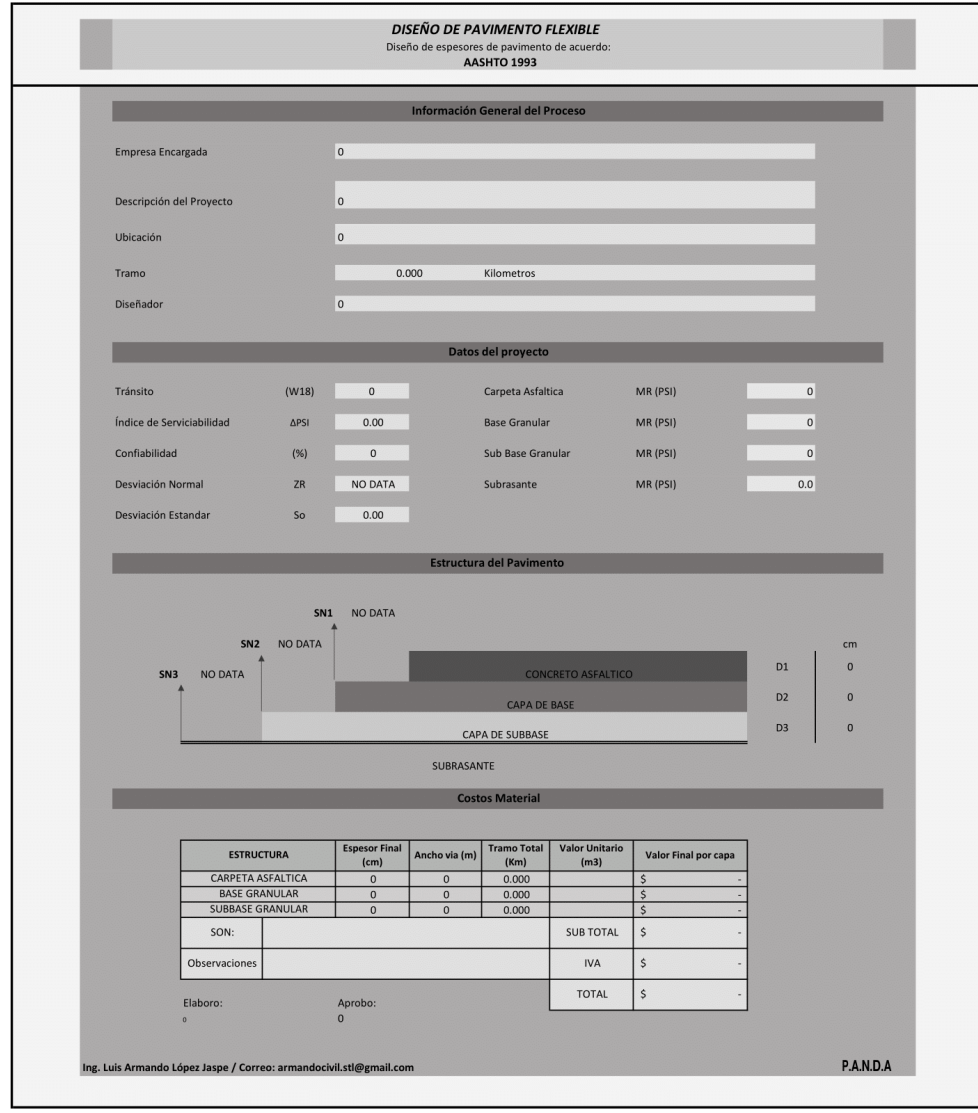

*Figura 12*. Informe general del diseño de pavimento

Fuente: Propia

#### **3.2.2 Programa ARM-INVIAS13**

El programa ARM-INVIAS13, esta propuesto para el análisis y diseño de una estructura de pavimento flexible de mezcla en caliente con materiales bien gradados y no tratados. Siguiendo el procedimiento dispuesto en la guía INVIAS para medios y altos volúmenes de tránsito.

- **DISEÑO DE PAVIMENTO FLEXIBLE** ARM-INVIAS13 10 11 12 13 14 15 16 17 18 19 20 21 22 23 24 25 26 27 28 29 ACEPTAR
- Pantalla de inicio del Software

 *Figura 13.* Pantalla de inicio del Software ARM-INVIAS13 Fuente: Propia

Pantalla de entrada de datos

En este apartado se visualiza la presentación y la entrada de datos generales del proyecto.

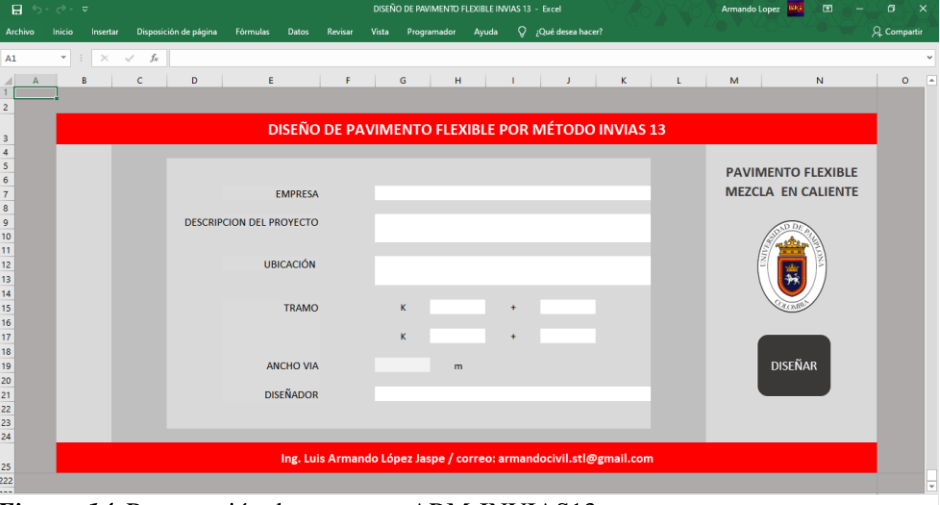

*Figura 14.* Presentación de programa ARM-INVIAS13 Fuente: Propia

• Entrada de diseño

Se describe los datos de entrada al diseño INVIAS para medios y altos volúmenes de tránsito, lo cual permite iniciar con el cálculo de los espesores del pavimento flexible.

*Figura 15.* Datos de entrada al diseño INVIAS Fuente: Propia • Estructura del pavimento

Por medio del ingreso de los datos generales de diseño, se disponen los resultados de espesores que conforman la estructura del pavimento. Dado en alternativas propuestas por el método de Invias, para su posterior elección con base a criterios ingenieriles o por medio de información tratada de las condiciones óptimas del proyecto en estudio.

Tratándose de alternativas soportadas en cartas de diseño, es allí donde el diseñador contempla la opción de verificar las alternativas suministradas por el programa haciendo uso de las cartas referenciadas debajo del resultado del diseño.

En la figura 16, se presentan la plataforma de resultados propuesta por el programa ARM-INVIAS13.

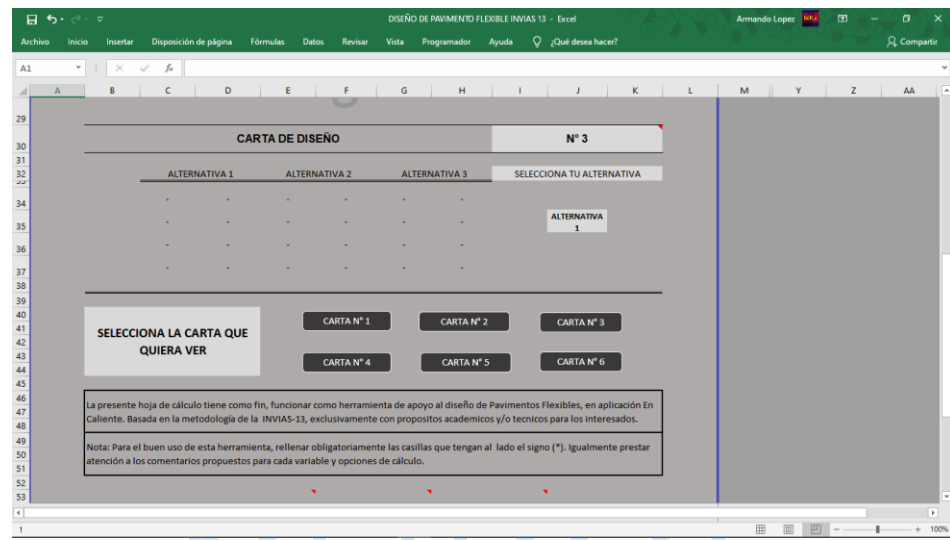

*Figura 16.* Resultados de la estructura del diseño

Fuente: Propia

• Reporte del Software ARM-INVIAS13

Al finalizar el proceso de análisis y resolución del diseño, el programa ofrece la opción de generar un informe en el cual se muestra, los datos generales del proyecto, datos del proyecto, bosquejo de la estructura del pavimento diseñado y al final del informe solventa la opción de cuantificar el presupuesto basado en el costo total del material a utilizar en la construcción del Ing. Luis Armando López Jaspe pavimento en estudio.

En la figura 17, se observa el reporte con la información general del proyecto, con los datos operativos dentro de lo cálculos realizados, la estructura basica del pavimento con sus respectivos espesores determinados y seleccionados anteriormente y al final la tabla de costos de material en el pavimento generado.

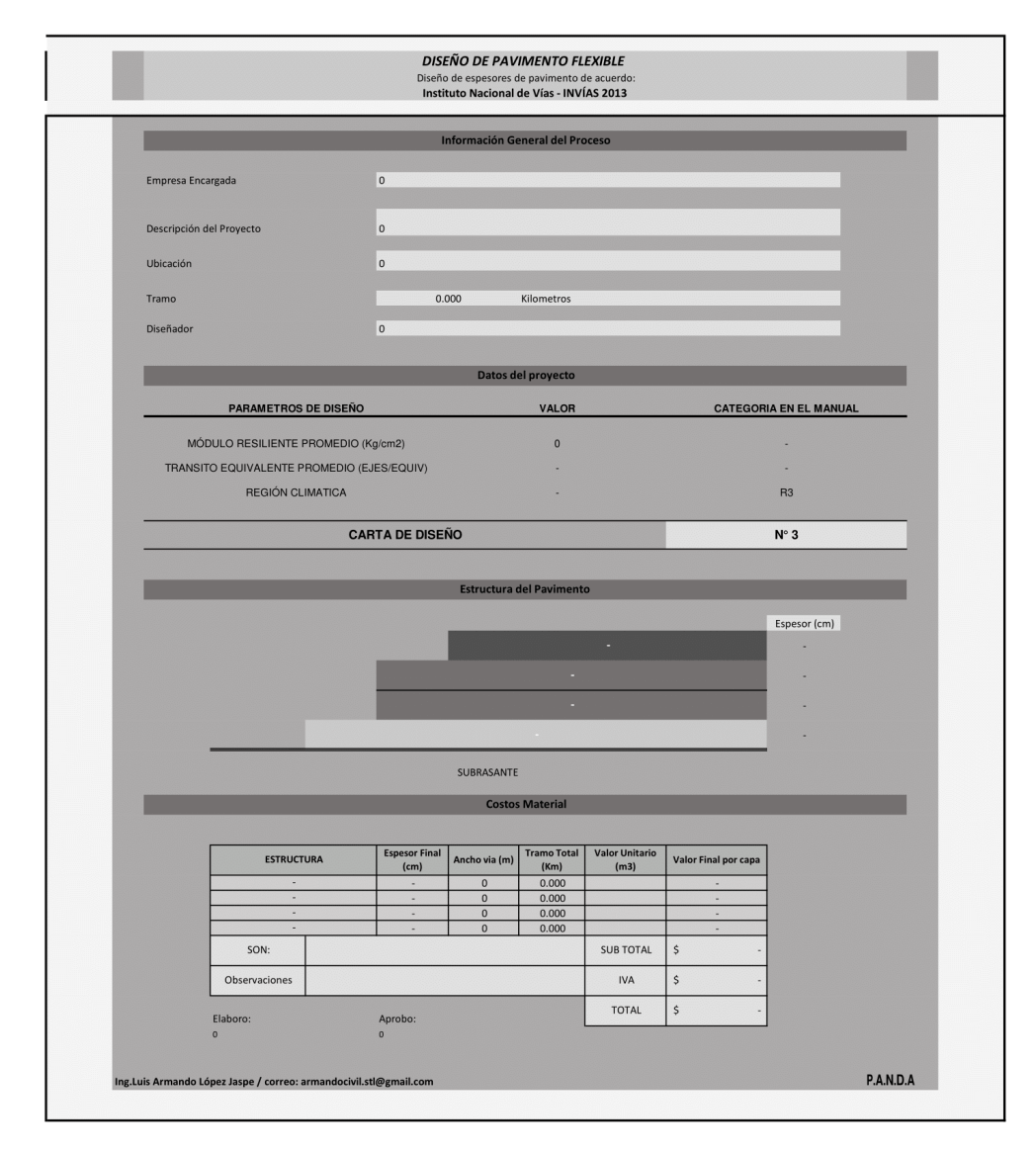

*Figura 17.* Informe general del diseño de pavimento

Fuente: Propia

#### **3.3 Elaborar un instructivo de diseño para las dos metodologías propuestas**

Para dar cumplimiento a esta etapa propuesta en la metodología del trabajo, se realizaron dos instructivos basados en la AASHTO-93 e INVIAS para medios y altos volúmenes de transito presentes en el diseño de pavimento flexible. Los cuales fueron elaborados con la ayuda del Software Microsoft Office Word V.16.

#### **3.4 Diseño de la estructura de pavimento flexible bajo las metodologías propuestas**

La construcción de un pavimento flexible es posible si se cuenta de primera mano con la conformación de la estructura, ya que esta depende de los espesores de cada capa funcional del pavimento. Para dicha resolución se establece el uso de los programas ARM-AASHTO93 Y ARM-INVIAS13.

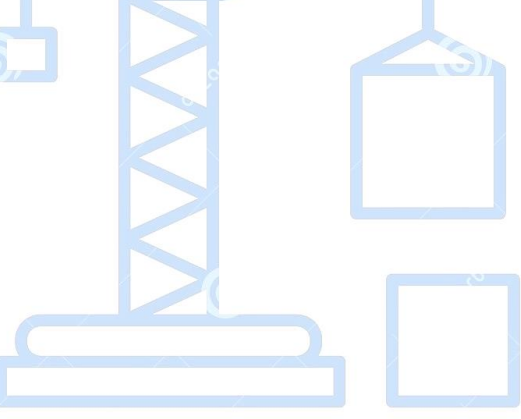

Ing. Luis Armando López Jaspe

#### **CAPITULO IV**

## **DISEÑO DEL PAVIMENTO FLEXIBLE**

#### **4.1 Datos de entrada para el diseño de pavimento flexible**

Diseñar un pavimento flexible para la vía Trinidad – Pore en el departamento de Casanare, por los métodos del INVIAS para medios y altos volúmenes de tránsito y la AASHTO 1993, el cual presenta las siguientes características mostradas a continuación. En la tabla 19, podemos observar de manera general la información que describe el proyecto a ejecutar.

| Empresa encargada           | <b>INGEUS LTDA</b>                                                                                       |  |  |  |  |  |  |
|-----------------------------|----------------------------------------------------------------------------------------------------|--|--|--|--|--|--|
| Descripción                 | Obra civil de Construcción de pavimento flexible para<br>la vía que comunica la ciudad de Trinidad -Pore |  |  |  |  |  |  |
| Ubicación                   | Departamento del Casanare                                                                                |  |  |  |  |  |  |
| Tramo                       | $K19+250 - K28+120$                                                                                      |  |  |  |  |  |  |
| Ancho de la vía             | 6 <sub>m</sub>                                                                                           |  |  |  |  |  |  |
| Fuente: Empresa Ingeus LTDA |                                                                                                    |  |  |  |  |  |  |

**Tabla 19.** *Información general del proyecto* 

En la tabla 20, se describe los datos en proceso de cálculo en el diseño del pavimento.

| Descripción                                     | Unidad     | Valor   |  |  |
|-------------------------------------------------|------------|---------|--|--|
| Periodo de diseño                               | Años       | 10      |  |  |
| Desviación estándar (So)                        |            | 0.45    |  |  |
| Índice de servicio inicial (Po) ndo López Jaspe |            | 4.3     |  |  |
| Indice de servicio final (Pt)                   |            | 2.1     |  |  |
| Confiabilidad (R)                               | $\%$       | 90      |  |  |
| Factor direccional                              | $\%$       | 50      |  |  |
| Mr Base Granular CBR (70%)                      | PSI        | 27,000  |  |  |
| Mr Subbase Granular CBR (40%)                   | PSI        | 18,500  |  |  |
| Mr Subrasante CBR (4.8%)                        | <b>PSI</b> | 7,200   |  |  |
| Me Carpeta de Rodamiento                        | PSI        | 365,000 |  |  |
| Eughta: Empresa Ingque I TDA                    |            |         |  |  |

 **Tabla 20.** *Datos del proyecto*

Fuente: Empresa Ingeus LTDA

Para efectos del tránsito se tiene una información estadística de 6 años contados a partir del 2014, y se espera que el diseño realizado en este año se construya en un periodo de dos años para que inicie su servicio en el año 2023.

| <b>AÑO</b> | <b>TPD</b> | $A\%$ | $B\%$ | $C\%$ | $C2-P$ | $C2-G$ | C <sub>3</sub> | $C2-S2$        | $C3-S3$ |
|------------|------------|-------|-------|-------|--------|--------|----------------|----------------|---------|
| 2014       | 230        | 40    | 10    | 50    | 20     | 40     | 25             | 5              | 10      |
| 2015       | 228        | 38    | 12    | 50    | 18     | 44     | 27             | 4              | 7       |
| 2016       | 240        | 51    | 15    | 34    | 15     | 50     | 22             | 3              | 10      |
| 2017       | 280        | 42    | 11    | 47    | 16     | 47     | 30             | $\overline{2}$ | 5       |
| 2018       | 282        | 38    | 10    | 52    | 21     | 39     | 32             | 3              | 5       |
| 2019       | 298        | 47    | 13    | 40    | 14     | 40     | 31             | 4              | 11      |

**Tabla 21.** *Información general de la serie histórica de tránsito*

Fuente: Empresa Ingeus LTDA

La tasa de crecimiento del tránsito es del 3.5% durante el periodo de diseño que de acuerdo al tipo de vía se considera 10 años.

Para realizar un análisis del tránsito también por el Nivel 1 expuesto por el INVIAS, se toma el último año de la serie histórica por ser el más reciente y considerando una cantidad de 20 vehículos de trabajo distribuidos así: C2-P = 3, C2-G = 7, C3 = 7 y C2-S2 = 3, con un factor de crecimiento del 2.5%.

Por la importancia de la zona se cree que el transito atraído cuando se pavimente esta vía va casi a duplicarse por lo cual se considera un 80% del existente y el generado producto del desarrollo agrícola y ganadero de la zona se considera un 30% del existente.

En la tabla 22, se observa las condiciones ambientales y climáticas que presenta el lugar de la construcción del pavimento flexible. Los datos soportados en la tabla, fueron tomados de registros de la empresa. Por lo tanto, con dichos datos se realizo la obtención de los coeficientes de drenaje (mB: 1.1; mSB: 1.1).

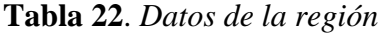

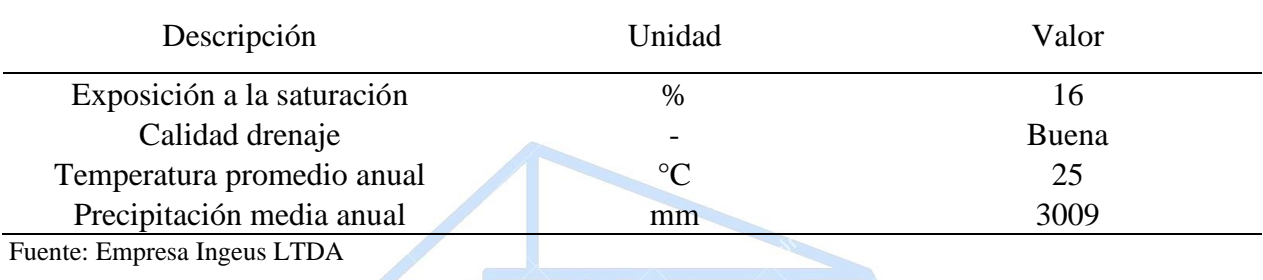

Para efectos de obtener un costo de materiales de la estructura resultante, se encontraron valores establecidos por precios locales de la zona a construir el pavimento. Sin embargo, estos precios a manera de estudio no incluyen el transporte y exclusivamente se presta para un análisis de metro cubico de material requerido, despreciando la propiedad de potencial de expansión de los suelos, dichos cálculos se operaron teniendo en cuenta los siguientes valores:

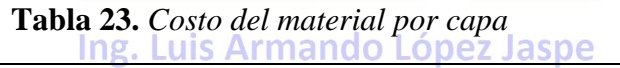

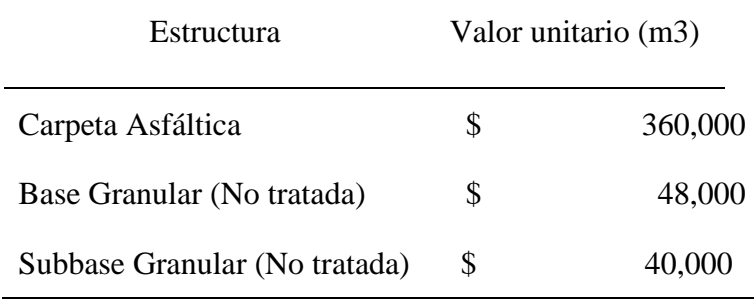

Fuente: Empresa Ingeus LTDA

#### **4.1.1 Método INVIAS-13**

Bajo la guía del método INVIAS para medios y altos volúmenes de tránsito, se procede a hacer uso del programa diseño de pavimento flexible ARM-INVIAS13. Dando como resultado:

#### • **Presentación del programa**

En la siguiente ventana se muestra la presentación del programa, donde este solicita ingresar nombre de la empresa, descripción del proyecto, ubicación, abscisado a construir, ancho de la vía y nombre del diseñador.

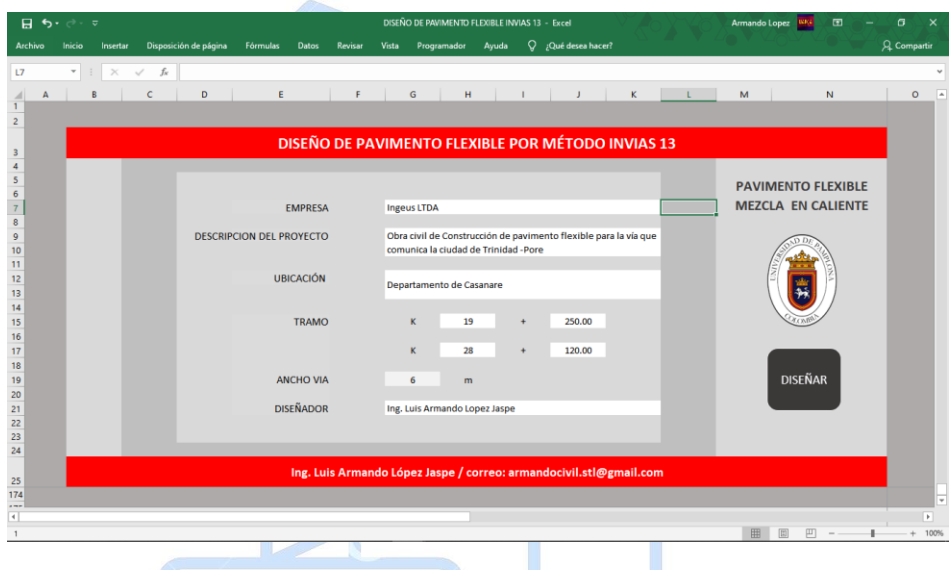

*Figura 18.*Suministro de información del proyecto (tamaño normal) Fuente: Propia

# Ing. Luis Armando López Jaspe

# • **Plataforma de diseño**

Al terminar de suministrar la información clara y completa, se procede a diseñar la estructura del pavimento. En este apartado encontramos la plataforma de diseño, donde el programa conoce los parámetros que va a plantear el diseñador sobre el cálculo de espesores requeridos por el pavimento.

Inicialmente el programa propone identificar la variable tránsito, para ello utiliza tres tipos de selección, donde si ya se tiene la variable se escoge (manual), si no se cuenta con una serie

histórica del comportamiento del tránsito se escoge (nivel 1) y en caso de que se cuenta con esta, se escoge (nivel 2), ver figura 19.

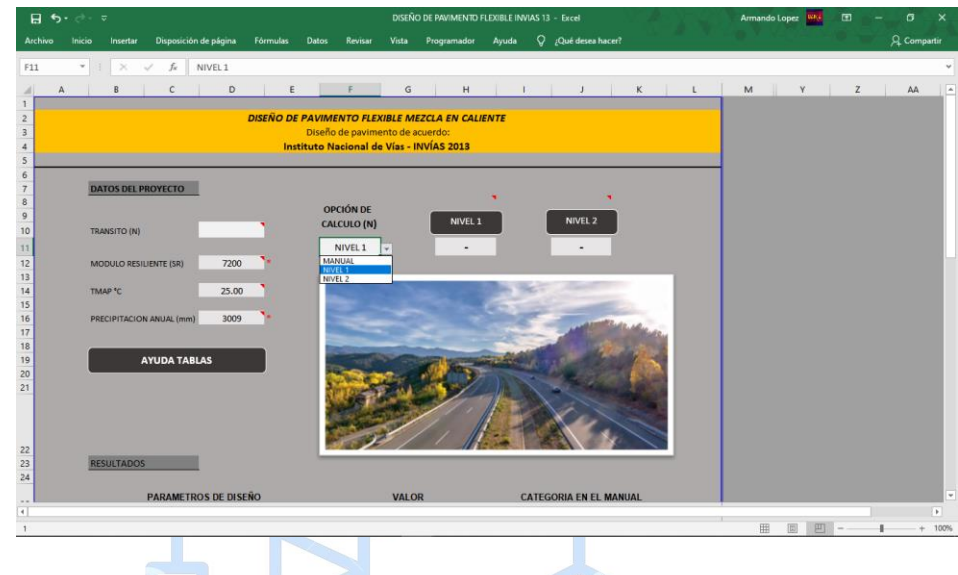

 *Figura 19.* Plataforma de diseño Fuente: Propia

Para el presente proyecto se cuenta con la posibilidad de calcular el tránsito con las dos opciones de cálculo. Quedando el procedimiento de este modo:

Determinación del tránsito NIVEL 1

En esta ventana el programa despliega una serie de tablas, las cuales demarcan unas casillas Ing. Luis Armando López Jaspe amarillas, ver figura 20 y 21, es aquí donde se digita la información propuesta por el proyecto, operando los datos del último año (2019) de la serie histórica de tránsito mostrada en la Tabla 21. Junto a la información que se relaciona durante la construcción del pavimento, la cual es de 20 vehículos de trabajo distribuidos así: C2-P = 3, C2-G = 7, C3 = 7 y C2-S2 = 3, con un factor de crecimiento del 2.5%.

Una vez se cuenta con toda la información se digita en los campos correspondientes, asegurando de esta manera la correcta funcionalidad del programa. Véase figura 20.

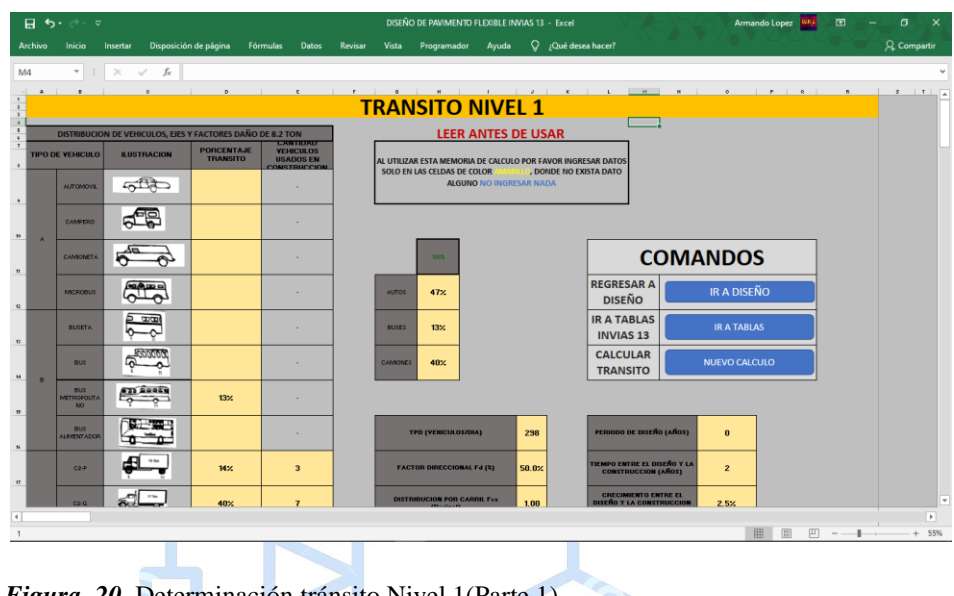

 *Figura 20.* Determinación tránsito Nivel 1(Parte 1) Fuente: Propia

Comprobando que la información este bien digitada, automáticamente el programa determina,

Factor camión, N° ejes equivalente y categoría del tránsito. Ver figura 21.

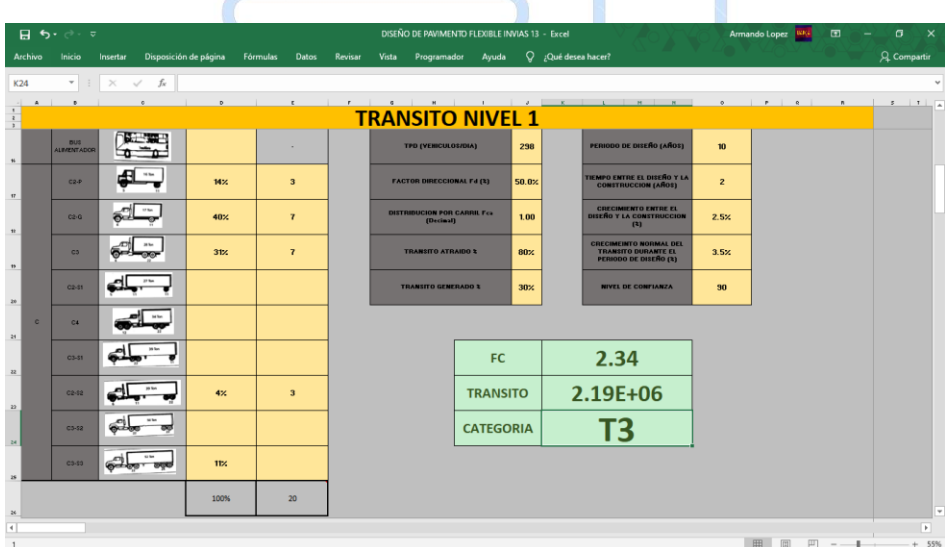

 *Figura 21.* Determinación tránsito Nivel 1(Parte 2) Fuente: Propia

− Determinación del tránsito NIVEL 2

Para la determinación del número de ejes equivalentes y categoría del tránsito por medio del nivel 2, se trabajó con la información de la Tabla 21. La cual cuenta con una serie de datos históricos sobre el comportamiento que tiene la carretera en estudio. Llenando consigo las casillas correspondientes en la tabla del programa de serie histórica dispuesto para ello y además suministrando los datos del proyecto en sus respectivos campos. Véase figura 22.

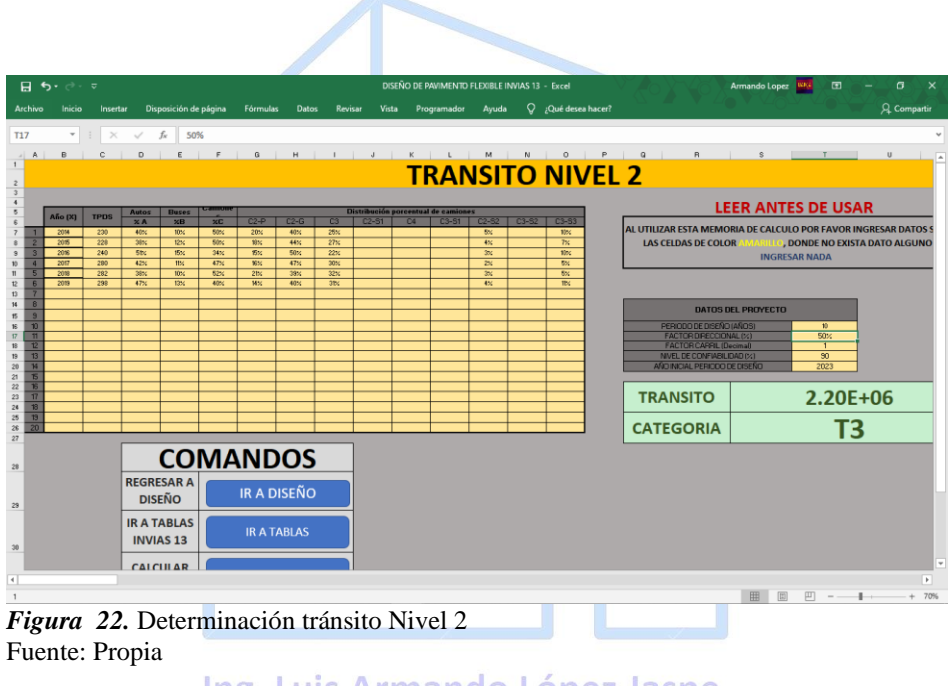

Ing. Luis Armando López Jaspe

Por medio esta opción de cálculo se determinaron los siguientes datos:

- − Número de ejes equivalentes: 2.200.000
- − Categoría del tránsito: T3

Luego de calcular la variable del tránsito, para este método se utiliza la categoría (T3) hallada anteriormente, ver Figura 23. Por lo tanto, se dispone a rellenar la demás información sobre la

plataforma de diseño, siendo el módulo resiliente de la subrasante y las condiciones ambientales y climáticas de la región registradas en la Tabla22.

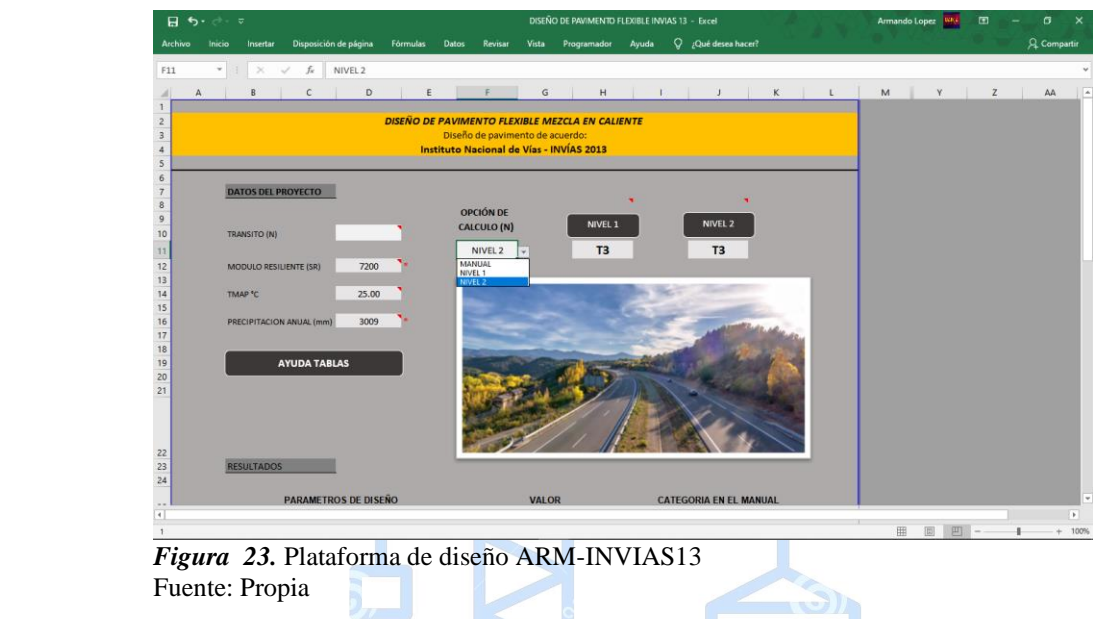

Debido a que el manual del Invias trabaja mediante cartas de diseño donde se accede con tres tipos de categoría, la primera relacionando el módulo resiliente con su respectiva categoría como se muestra en la Tabla 16, seguido de la categoría del tránsito propuesta en la Tabla 14 y por último la categoría de la región mostrada en la Tabla 17. Según lo anterior, el programa automáticamente una vez realizado el ingreso de los datos requeridos establece las categorías correspondientes. Ver Figura 24.

Cabe resaltar que el método presenta 6 cartas de diseño, donde estas presentan una serie de alternativas de estructuras basadas en cálculos con relación al método AASHTO 1993, pero evaluadas con las condiciones medio ambientales de Colombia.

El programa ARM-INVIAS13, da la oportunidad de que el diseñador interactúe con estas cartas de diseño, presentando un conjunto de botones cada uno con el nombre de la carta de

diseño en particular, esto con el fin de que si gusta realice la búsqueda manualmente de la alternativa de diseño por su cuenta. Véase Figura 24.

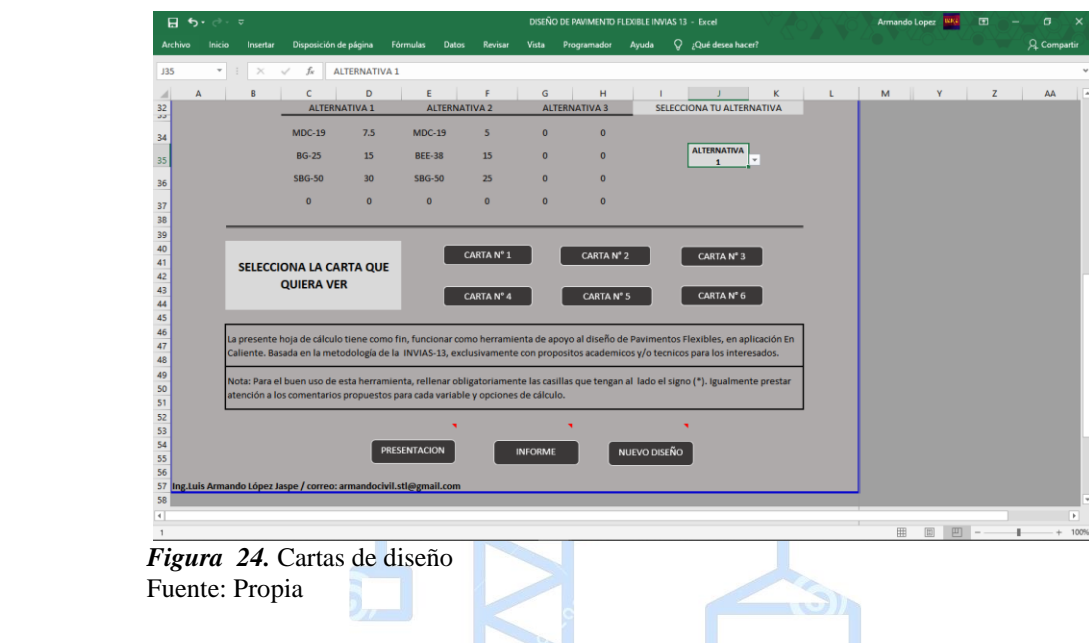

Siguiendo con el procedimiento, el programa da la posibilidad una vez que se realizan las tres alternativas propuestas, escoger una de ellas, para seguir el proceso y a partir de esto seleccionar de la lista el numero de la alternativa a escoger. Véase Figura 25.

|                                                     | 日 ちゃぎゃす |                                      |                                            |                      |                        |                         |                         |                      |                |       | DISEÑO DE PAVIMENTO FLEXIBLE INVIAS 13 - Excel |   |   |              |   | Armando Lopez WK | $\Box$ |               | σ                  | $\times$                 |
|-----------------------------------------------------|---------|--------------------------------------|--------------------------------------------|----------------------|------------------------|-------------------------|-------------------------|----------------------|----------------|-------|------------------------------------------------|---|---|--------------|---|------------------|--------|---------------|--------------------|--------------------------|
| Archivo                                             | Inicio  | Insertar                             | Disposición de página                      |                      | Fórmulas               | Datos                   | Vista<br><b>Revisar</b> |                      | Programador    | Ayuda | $Q$ ¿Qué desea hacer?                          |   |   |              |   |                  |        |               | <b>Q</b> Compartir |                          |
| <b>J35</b>                                          |         | $\mathbf{v}$ : $\times$ $\mathbf{v}$ | $f_{\scriptscriptstyle{K}}$                | <b>ALTERNATIVA 1</b> |                        |                         |                         |                      |                |       |                                                |   |   |              |   |                  |        |               |                    |                          |
|                                                     |         |                                      |                                            | D                    | E                      |                         | G                       |                      | H              |       |                                                | K | L |              | M | Y                |        |               | AA                 | $\overline{a}$           |
| 21<br>$\begin{array}{r} 22 \\ 23 \\ 24 \end{array}$ |         | <b>RESULTADOS</b>                    | c                                          |                      |                        |                         |                         |                      |                |       |                                                |   |   |              |   |                  | z      |               |                    |                          |
|                                                     |         |                                      | <b>PARAMETROS DE DISEÑO</b>                |                      |                        |                         | <b>VALOR</b>            |                      |                |       | <b>CATEGORIA EN EL MANUAL</b>                  |   |   |              |   |                  |        |               |                    |                          |
| 25                                                  |         |                                      | MÓDULO RESILIENTE PROMEDIO (Kg/cm2)        |                      |                        |                         | 7200                    |                      |                |       |                                                |   |   |              |   |                  |        |               |                    |                          |
| 26                                                  |         |                                      |                                            |                      |                        |                         |                         |                      |                |       | <b>S5</b>                                      |   |   |              |   |                  |        |               |                    |                          |
| 27                                                  |         |                                      | TRANSITO EQUIVALENTE PROMEDIO (EJES/EQUIV) |                      |                        |                         | 2.20E+06<br>٠           |                      |                |       | T <sub>3</sub>                                 |   |   |              |   |                  |        |               |                    |                          |
| 28                                                  |         |                                      | <b>REGIÓN CLIMATICA</b>                    |                      |                        |                         |                         |                      |                |       | <b>R5</b>                                      |   |   |              |   |                  |        |               |                    |                          |
| 29                                                  |         |                                      |                                            |                      |                        |                         |                         |                      |                |       |                                                |   |   |              |   |                  |        |               |                    |                          |
| 30                                                  |         |                                      |                                            |                      | <b>CARTA DE DISEÑO</b> |                         |                         |                      |                |       | $N^{\circ}$ 5                                  |   |   |              |   |                  |        |               |                    |                          |
| 31<br>$\frac{32}{33}$                               |         |                                      | <b>ALTERNATIVA 1</b>                       |                      |                        | <b>ALTERNATIVA 2</b>    |                         | <b>ALTERNATIVA 3</b> |                |       | SELECCIONA TU ALTERNATIVA                      |   |   |              |   |                  |        |               |                    |                          |
| 34                                                  |         |                                      | <b>MDC-19</b>                              | 7.5                  | $MDC-19$               | $\overline{\mathbf{5}}$ | $\mathbf{0}$            |                      | $\overline{0}$ |       |                                                |   |   |              |   |                  |        |               |                    |                          |
| 35                                                  |         |                                      | <b>BG-25</b>                               | 15                   | <b>BEE-38</b>          | 15                      | $\mathbf{0}$            |                      | $\mathbf{0}$   |       | <b>ALTERNATIVA</b><br>$\blacksquare$           |   |   |              |   |                  |        |               |                    |                          |
| 36                                                  |         |                                      | <b>SBG-50</b>                              | 30                   | <b>SBG-50</b>          | 25                      | $\mathbf{0}$            |                      | $\mathbf{0}$   |       | <b>ALTERNATIVA 1</b><br><b>ALTERNATIVA 2</b>   |   |   |              |   |                  |        |               |                    |                          |
| 37                                                  |         |                                      | $\mathbf{0}$                               | $\circ$              | $\mathbf{0}$           | $\circ$                 | $\mathbf{0}$            |                      | $\mathbf{0}$   |       | ALTERNATIVA 3                                  |   |   |              |   |                  |        |               |                    | $\overline{\phantom{a}}$ |
| 38<br>ਜ                                             |         |                                      |                                            |                      |                        |                         |                         |                      |                |       |                                                |   |   |              |   |                  |        |               |                    | $\overline{\phantom{a}}$ |
|                                                     |         |                                      |                                            |                      |                        |                         |                         |                      |                |       |                                                |   |   | $\mathbf{I}$ |   | con con come of  |        | <b>COLUMN</b> |                    |                          |

 *Figura 25.* Resultados del diseño ARM-INVIAS13 Fuente: Propia

Para el presente trabajo se eligió la alternativa 1, en la cual vemos la siguiente propuesta que propone el método de la estructura a construir.

- − Alternativa 1
	- MDC-19: 7.5 cm
	- BG-25: 15 cm
	- SBG-50: 30 cm

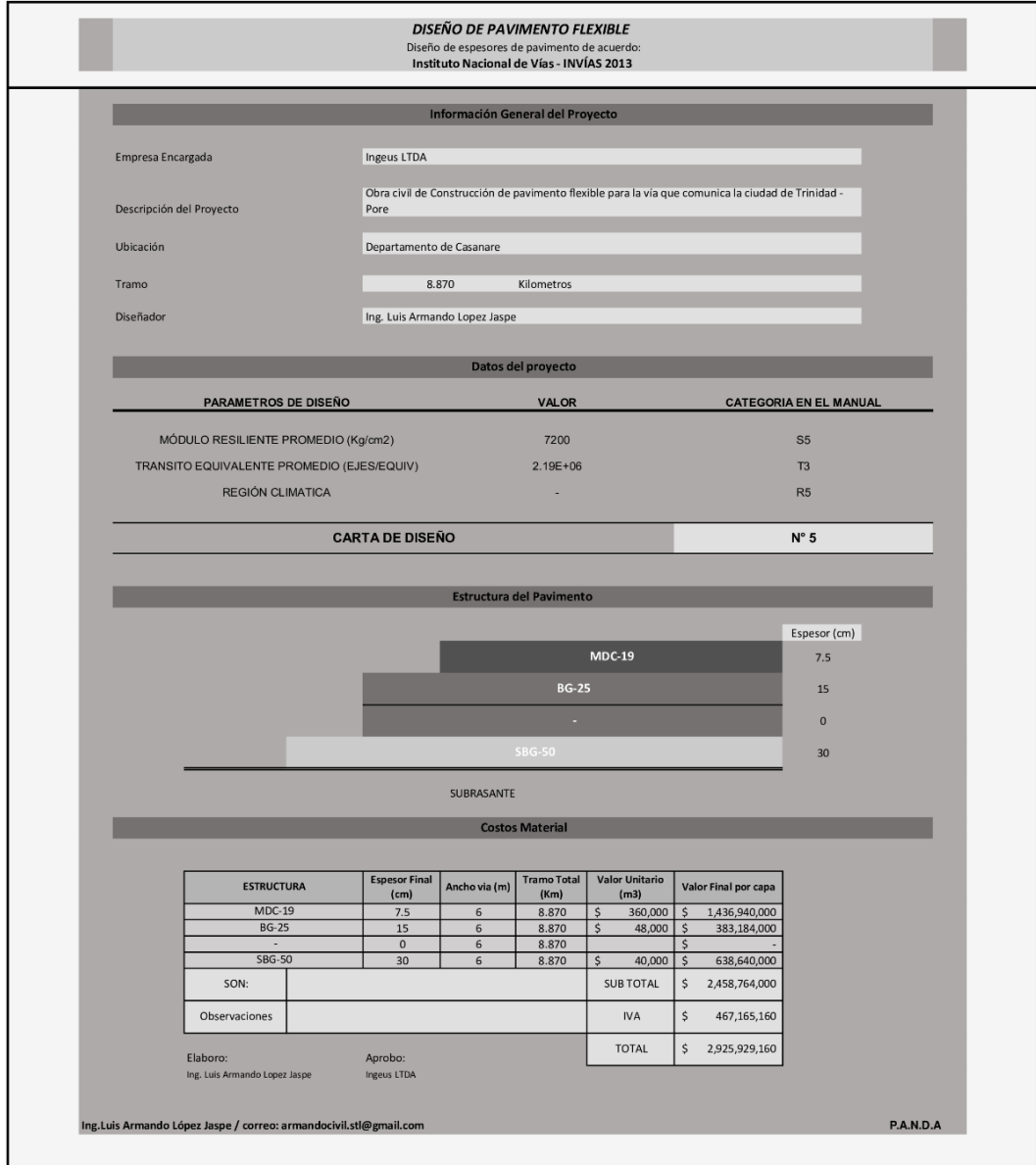

 *Figura 26.* Informe de diseño ARM-INVIAS13 Fuente: Propia

Al terminar de analizar los resultados, se procede a continuar con la parte final del programa. Siendo este, la generación del informe del diseño propuesto, dando en la opción "INFORME" y luego aceptar. Esto nos llevará a otra hoja donde se muestra el informe con la información general registrada, una estructura base del pavimento con los espesores antes obtenidos sobre un bosquejo básico y una tabla con los datos propuestos para la vía a diseñar, donde se puede hacer efectivo el cálculo en relación a determinar el costo total del material requerido por la estructura, como se visualiza en la Figura 26.

En la parte inferior del informe se visualiza la tabla relacionada a los costos del material, en la cual se permite digitar los valores correspondientes al costo de material requerido por metro cubico (m3), suministrados en la Tabla 23, seguido de registrar estos valores, automáticamente el informe da a conocer el presupuesto total que se llevara a cabo en el diseño del pavimento flexible.

Dando como costo total de material:

- − Alternativa 1
	- CARPETA ASFÁLTICA (MDC-19): \$ 1.436.940.000
	- **BASE GRANULAR (BG-25): CPEZ \$ 383.184.000**
	- SUBBASE (SBG-50): \$ 368.640.000
	- I.V.A: \$ 467.165.160
	- COSTO TOTAL: \$ 2.925.929.160

De esta manera se determina el presupuesto sugerido para hacer compra del material necesario en la construcción de la estructura calculada.

#### **4.1.2 Método AASHTO-93**

Bajo el método AASHTO, guía de diseño de estructuras de pavimento, se procede a hacer uso del programa, diseño de pavimento flexible ARM-AASHTO93.

#### • **Presentación del programa**

En la siguiente ventana se muestra la presentación del programa, donde este solicita ingresar nombre de la empresa, descripción del proyecto, ubicación, abscisado a construir, ancho de la vía y nombre del diseñador.

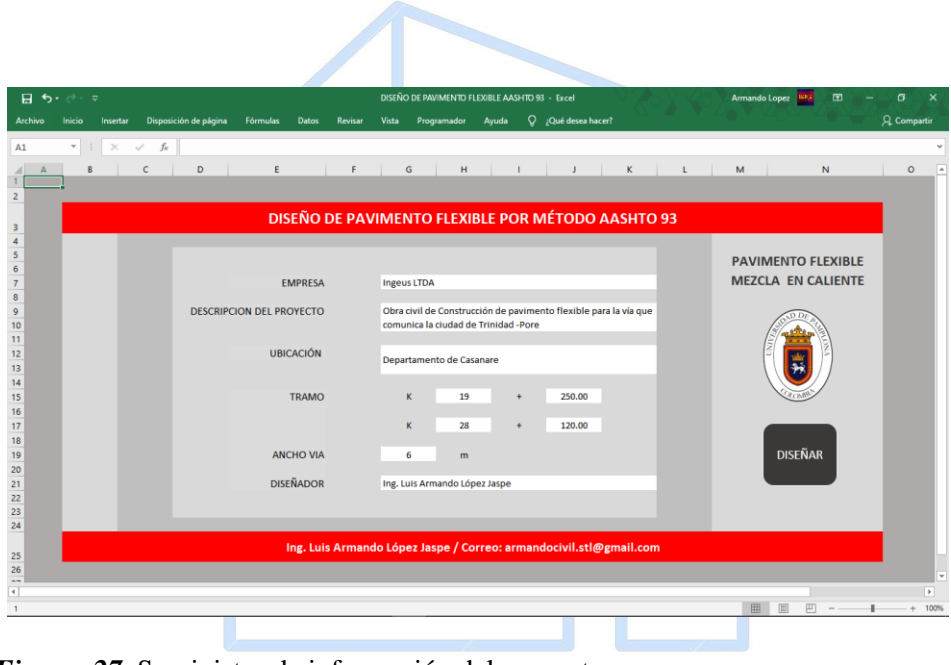

*Figura 27.* Suministro de información del proyecto<br>Fuente: Propia **Ing. Luis Armando López Jaspe** Fuente: Propia

#### • **Plataforma de diseño**

Al terminar de suministrar la información clara y completa, se procede a diseñar. En este apartado se cuenta con la plataforma de diseño, donde el programa conoce los parámetros que va a plantear el diseñador sobre el cálculo de espesores requeridos por el pavimento.

Como la variable del tránsito para el presente diseño ya se había calculado mediante el programa ARM-INVIAS13, opción Nivel 2. Se escoge la opción Manual, representado en la figura 19 y seguidamente se digita frente a la celda de nombre Transito (W18). Igualmente, luego se procede a hacer registro de las variables de comportamiento en relación a la incertidumbre evaluada en los cálculos del diseño.

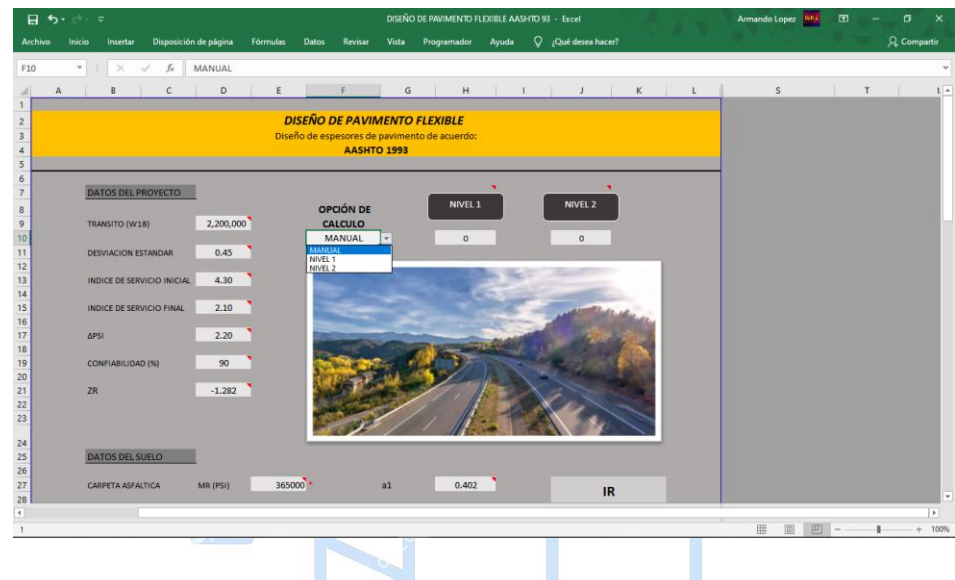

 *Figura 28.* Plataforma de diseño (PARTE 1) Fuente: Propia

En la segunda parte, la plataforma solicita al diseñador suministrar la información pertinente a las condiciones ambientales y estructurales que presentan las capas del pavimento y subrasantes en el sitio de estudio. Una vez terminado el ingreso de los datos automáticamente el programa resuelve las variables denominadas coeficientes estructurales por capa (a1, a2, a3), que servirán más adelante en operaciones realizadas por el programa. Además, el programa hace referencia de unas ayudas didácticas, localizadas en la parte derecha de la plataforma en el apartado "IR", brindando al diseñador información relacionada a la guía de la AASHTO 1993.

Dichos coeficientes representan la capacidad **estructural** del material **para** resistir las cargas solicitadas por el diseñador, expresándose en el cálculo de la siguiente manera:

- ✓ Coeficientes Estructurales obtenidos
	- a1: 0.402
	- a2: 0.127
	- a3: 0.119

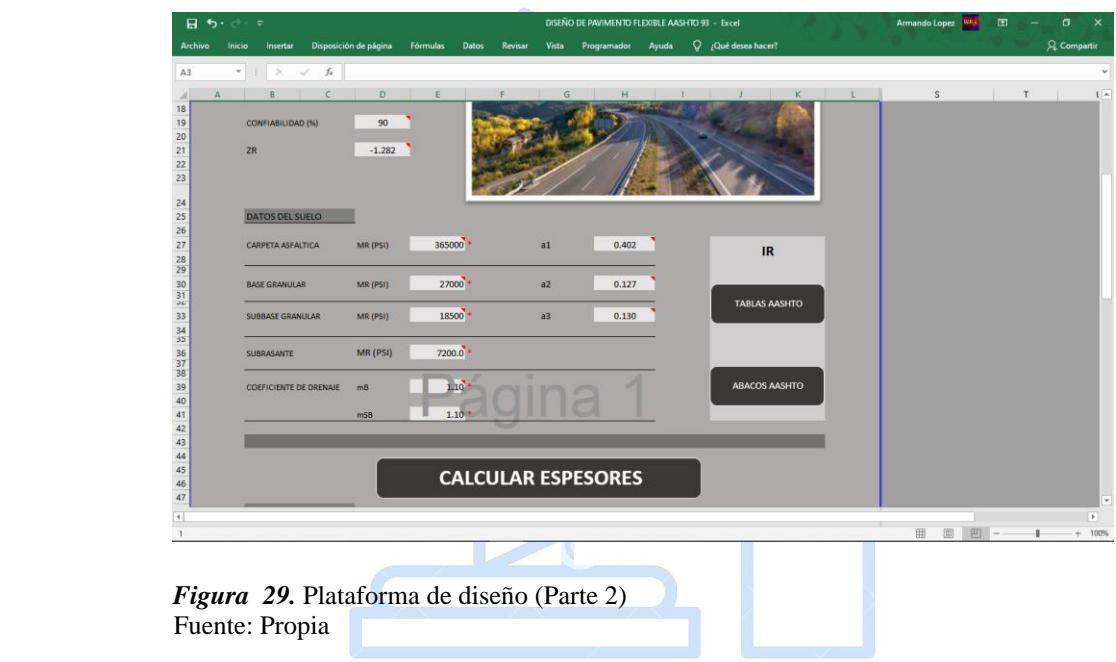

# Ing. Luis Armando López Jaspe

Una vez se haya terminado el registro de la segunda parte y dado en "**CALCULAR ESPESORES",** el programa realizará los cálculos respectivos y los reflejará en una tabla de resultados como se observa en la figura 27, donde se puede ver los números estructurales (SNi), los coeficientes antes hallados, seguido de los espesores en pulgadas, donde estos están sometidos a un condicional propuesto por la guía AASHTO presentado en la Tablas IV. 8 dentro del programa, el cual opera con los espesores mínimos que deben tener las capas en función de los ejes equivalentes de diseño. Es por esto que el espesor de la base granular el cual dio en la

columna 4, (2.12) pulgadas inicialmente, se modificó automáticamente por el valor mínimo por norma que es de 6.0 pulgadas. Las demás cumplieron con dicho criterio así que no hubo modificaciones. Al cambiar el espesor de alguna capa, para este caso el de la base, se inicia dentro de los cálculos del programa una serie de operaciones que recalculan nuevamente los espesores por capa mostrándolos en la columna 6 en (cm) y la columna 7 en (plg). A partir de este proceso, se corrigen automáticamente los números estructurales iniciales, llamándolos números estructurales corregidos (SN\*) visualizados en la columna 8 y cumpliendo con el chequeo que propone la norma, donde manifiesta que la sumatoria acumulada (J55) de los  $(SN^*)$ deben ser mayor o igual al número estructural de la subrasante calculado inicialmente (D55).

Los espesores (cm) de las capas, quedaron de este modo:

- Carpeta asfáltica: 16 cm
- Base granular: 16 cm
- Subbase granular: 7 cm

Dichos espesores desde el punto de vista ingenieril no son adecuados, esto, primero a que 7 cm de subbase no justifica una viabilidad en el diseño y que, de forma, 16 cm para una carpeta asfáltica con la densidad de tránsito que tiene el proyecto no hace necesario este espesor en dicha proporción. De manera que, para detallar y analizar los resultados, el programa ofrece una tabla contigua a la de los resultados, donde el diseñador podrá hacer cambios de espesor con base en criterios y condiciones con las que se cuenten proponiendo una optimización de la construcción del diseño del pavimento.

Siguiendo los resultados del diseño del pavimento por el programa ARM-INVIAS13, se produce el cambio de los espesores, lo anterior bajo criterios de proporción de capas y costos de material, teniendo en cuenta que en el mismo apartado el chequeo debe obligatoriamente mostrarse "CUMPLE", quedando de la siguiente proporción:

Los espesores modificados (cm) de las capas, quedaron de este modo:

- Carpeta asfáltica: 8 cm
- Base granular: 15 cm • Subbase granular: 30 cm

Para fines de diseño el programa solicita que si va a cambiar los espesores se debe manifestar en el apartado "MODIFICAR ESPESOR POR CAPA", seleccionando la opción "SI", como lo muestra la figura 30.

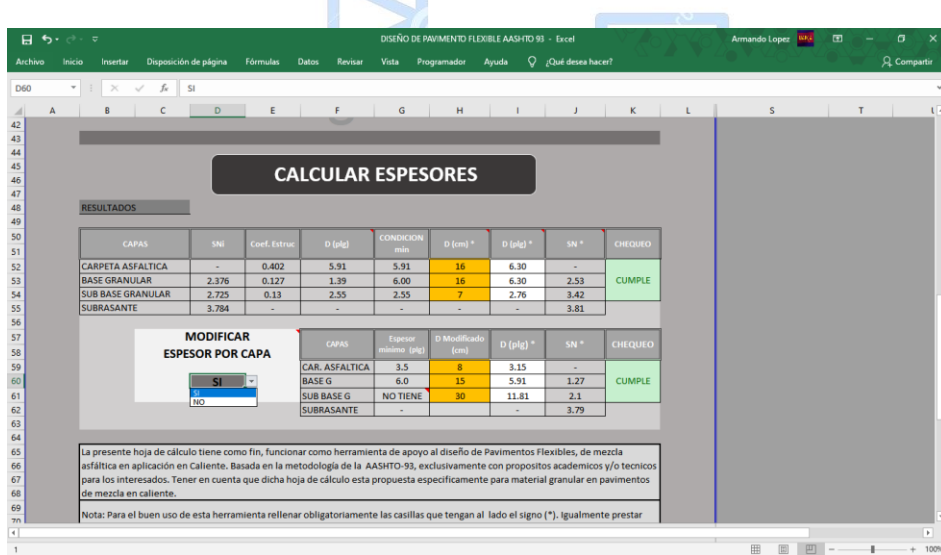

 *Figura 30.* Resultados del diseño Fuente: Propia
Al terminar de analizar los resultados, continua la parte final del programa. Siendo esta, la generación del informe del diseño propuesto, dando en la opción "INFORME" y luego aceptar. Esto llevará a otra hoja donde se muestra los datos con la información general registrada, una estructura base del pavimento con los espesores antes obtenidos sobre un bosquejo básico y una tabla con los datos propuestos para la vía a diseñar, donde se puede hacer efectivo el cálculo en relación al costo total del material requerido por la estructura.

En la parte inferior del informe se visualiza la tabla relacionada a los costos del material, en la cual se puede digitar los valores correspondientes al costo de material requerido por metro cubico (m3), suministrados en la Tabla 23, seguido de registrar estos valores, automáticamente el informe da a conocer el presupuesto total que se llevara a cabo en el diseño del pavimento flexible.

Dando como costo total de material:

- − Propuesta de la estructura
	- CARPETA ASFÁLTICA: 8 1.532.736.000
	- BASE GRANULAR: \$ 383.184.000
	- SUBBASE GRANULAR: \$ 638.640.000
	- I.V.A:  $$485.366.400$
	- COSTO TOTAL: \$ 3.039.926.400

De esta manera se determina el presupuesto sugerido para hacer compra del material necesario en la construcción de la estructura calculada.

Uno de los aspectos importantes que tiene el programa es la generación de un informe de diseño, en el cual el diseñador puede ver un resumen de los datos ingresados y los resultados obtenidos, con la posibilidad de imprimir dicho informe soportando físicamente el diseño del pavimento flexible. Véase la Figura 31.

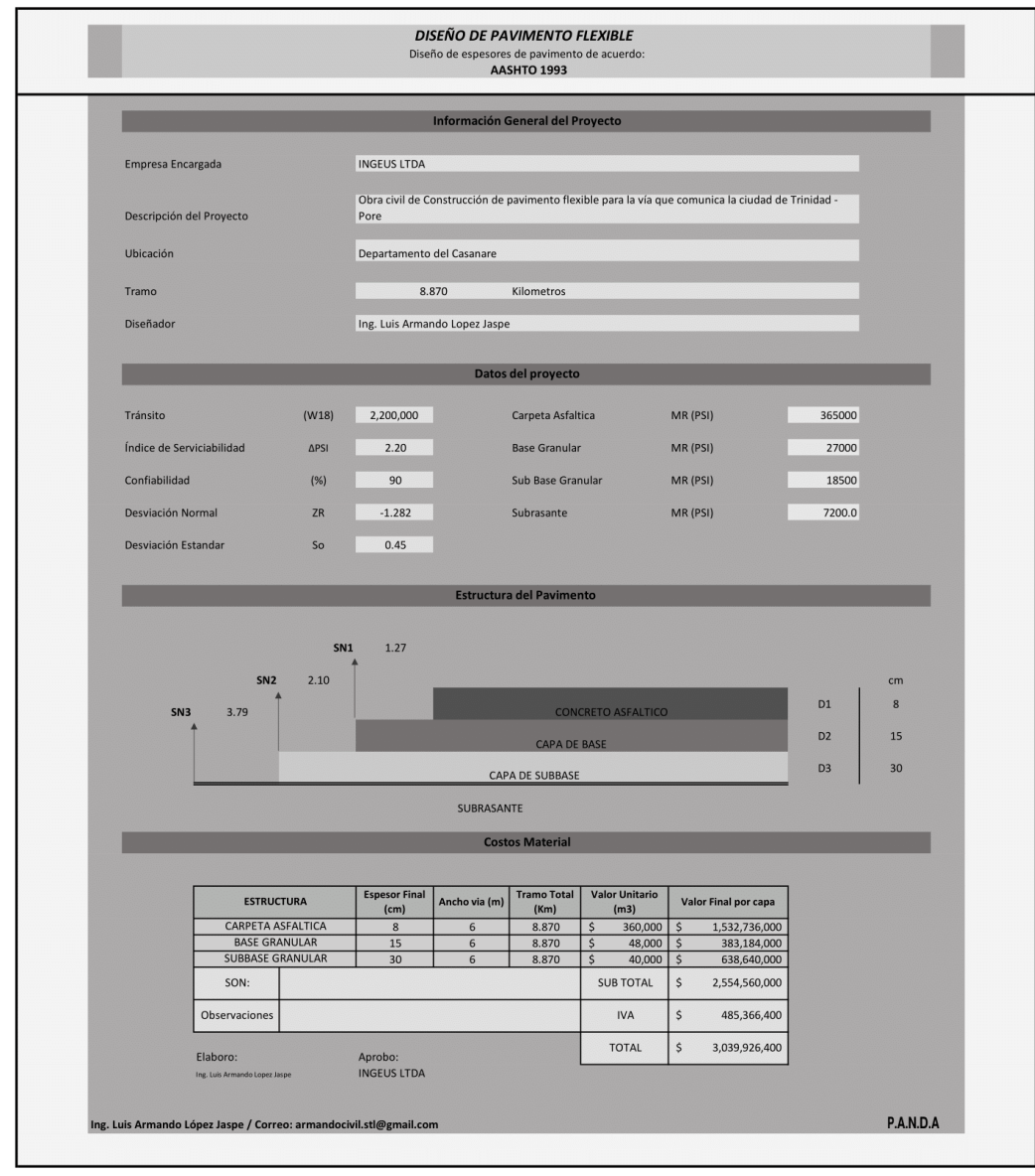

 *Figura 31.* Informe de diseño ARM-AASHTO93 Fuente: Propia

## **CONCLUSIONES**

En el presente estudio sobre realización de instructivo y programas para el uso de metodologías de diseños de pavimentos flexibles según los criterios de la AASHTO-93 y el INVIAS-13, siguiendo la normativa vigente en Estados Unidos y Colombia respectivamente en el uso de este tipo de pavimentos, permite obtener las siguientes conclusiones y recomendaciones:

- El diseño de pavimentos en su mayoría corresponde a metodologías mecánico empíricas que se han ido implementando mediante procesos de ensayo y error y en los cuales nunca se llega a un diseño absoluto o semejante, pues cada metodología maneja distintos factores para cada región o país donde se esté realizando y por tanto queda a criterio del ingeniero escoger el diseño definitivo de la estructura a realizar.
- El uso de programas informáticos para el diseño de estructuras con relación a obras civiles es actualmente indispensable, debido a que su función es crear una mejora de herramientas y accesorios que permitan ahorrar esfuerzo y tiempo al usuario. Para ello los programas creados en el presente trabajo brindan una facilidad y comodidad de diseño en pro de ejecutar un análisis rápido de una estructura de pavimento flexible.
- Para el caso de las dos metodologías de diseño analizadas en este estudio, los resultados obtenidos para un proyecto con variables de tránsito, suelo y condiciones climáticas iguales, los resultados aparentemente son diferentes por la magnitud de los espesores, esto se evidencia a partir de la estructura calculada por el programa ARM-AASHTO93 mostrado en la figura 30, donde se obtuvo un pavimento con espesores relativamente mayores a los que arrojo el diseño calculado con el programa ARM-INVIAS13 escogiendo la alternativa 1 como lo presenta la figura25. Sin embargo, una

vez analizados los resultados y teniendo la posibilidad de interactuar en la modificación de dichos espesores sobre la plataforma del programa ARM-AASHTO93 se modificaron los espesores tomando en cuenta la alternativa 1 mencionada anteriormente, hasta al punto en que se observa que las estructuras son equivalentes por las dos metodologías, esto debido a que ingresando los espesores aproximados de la alternativa 1 en el método del INVIAS, se consigue cumplir con la condición de que el SN\* debe ser mayor que el SN de la subrasante, propuesto por la guía AASHTO-93 para diseño de estructuras de pavimento.

• En el método del INVIAS, los cambios en las condiciones climáticas afectan de manera tangencial el diseño del pavimento, lo anterior se evidencia al operar el programa ARM-INVIAS13 donde al ingresar diferentes datos de temperatura y precipitación, aun trabajando con el mismo tránsito se observa cambios considerables en las alternativas propuestas de espesores de las estructuras de pavimento.

Ing. Luis Armando López Jaspe

## **RECOMENDACIONES**

- Al diseñar una estructura de pavimento flexible dando uso algún programa propuesto por el presente trabajo se aconseja realizar el diseño por los dos programas, para de esta manera tener dos puntos de vista sobre la misma base de cálculo.
- Durante el procedimiento de diseño del pavimento flexible usando los programas de diseño, es de vital importancia utilizar la herramienta de ayuda complementaria que trae consigo cada programa, como lo son los comentarios, tablas y figuras con teoría relacionada a cada método.
- Verificar en el informe final los resultados obtenidos y cuantificar los costos de manera que se pueda establecer una equivalencia entre los dos programas de diseño, proponiendo un análisis de la mejor alternativa que cumpla con las condiciones de la zona de estudio.

Ing. Luis Armando López Jaspe

## **REFERENCIAS**

- Chacón, J. (2019). El pie en el acelerador del desarrollo vial. *Semana*.
- Corredor, G. (2006). *Maestria en Vías Terrestres Diseños de Pavimento 1.*
- Edwin Antonio Guzman, C. H. (2016). *Comparación entre el módulo resiliente de la subrasante laboratorio y el retrocaculado, factor de ajuste C.*
- Fonseca, A. M. (2002). *Ingenieria de Pavimentos para Carreteras .* Bogotá D.C: Agora Editores.
- Guerrero, R. (2008). *Modulo de Resiliencia.* Obtenido de http://www.asphaltwa.com/mix-designhveem-method/
- INVIAS, I. N. (2015). *Manual de diseño de pavimento flexible para medios y altos niveles de tránsito.* Bogotá D.C.
- Invias, I. N. (2015). *Manual de Diseño de Pavimentos Asfálticos para Vías con Medios y Altos Volúmenes de Tránsito.* Bogotá D.C: INVIAS.
- Paul Garnica Anguas, H. D. (s.f.). *ANÁLISIS COMPARATIVO DE LOS MÉTODOS MARSHALL Y SUPERPAVE PARA COMPACTACIÓN DE MEZCLAS ASFÁLTICAS.* 2005.
- Rondón-Quintana, H. A. (1962). Influencia de la Rigidez de la Subrasante y las Capas Granulares sobre la Vida a Fatiga de Mezclas Asfálticas. *SCIELO*.
- Transportation, A. A. (1993). *AASHTO-93. Guide for design of pavement Structures.* Washington D.C.
- Transportes, I. M. (2001). *MODULOS DE RESILIENCIA EN SUELOS FINOS Y MATERIALES GRANULARES .* Sanfandlla.
- *U.S DEPARTMENT OF TRANSPORTATION*. (2017). Obtenido de

https://www.fhwa.dot.gov/infrastructure/50aasho.cfm